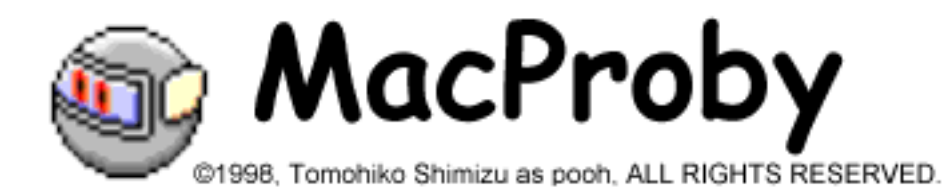

VacProby 3.4 (ppc)

配付方法:シェアウェア (¥1,500 /シェアウェア送金代行サービス#1857)

/ MHF00152

MacOS 8

Power Macintosh G3 MT 266 (MacOS 8.5 )

CodeWarrior IDE 3.1 (Pro3)

StuffIt Deluxe 4.5

Norton AntiVirus 5.0.1

**MacProby** 

トラブル時の情報入手やユニークなキーワードでファイル検索したりできる Cool なユーティリ

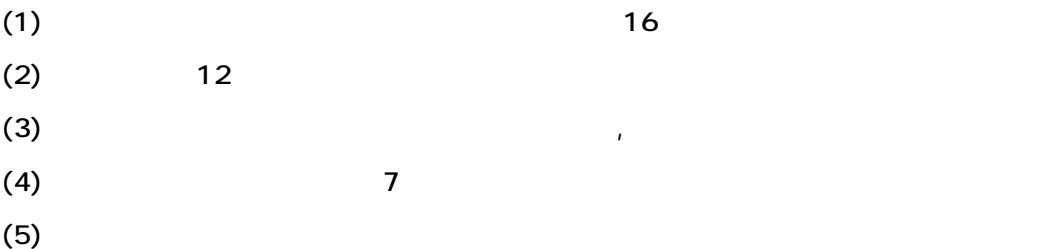

1996,1997, 1998 Tomohiko Shimisu as pooh,ALL RIGHTS RESERVED.

 $1. <sub>1</sub>$ 

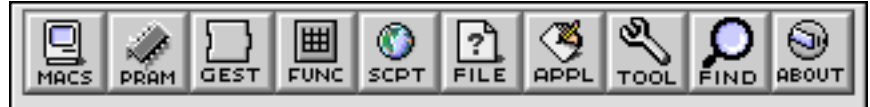

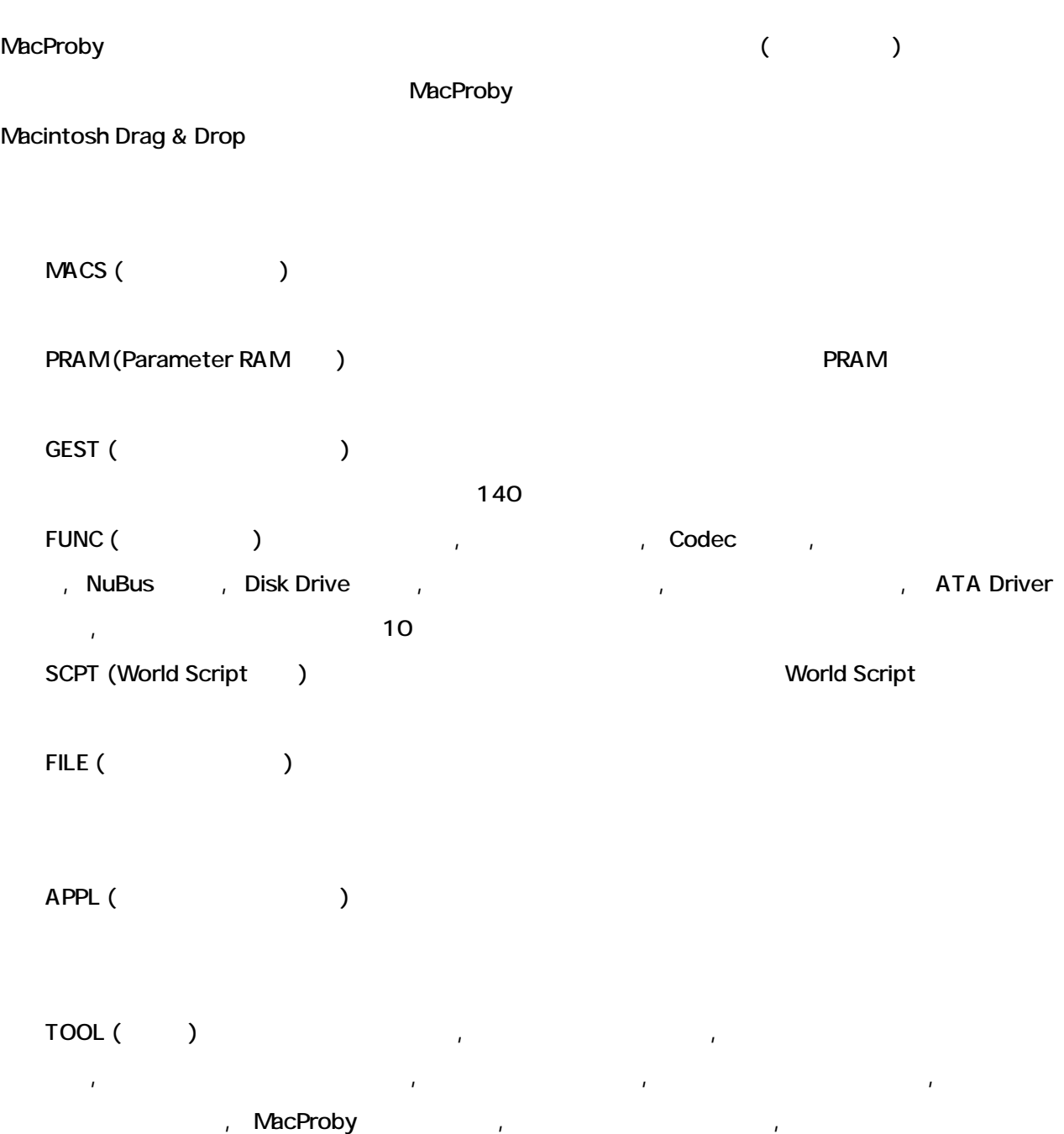

 $10$ 

FIND (  $\qquad$  )  $\qquad$  ,  $\qquad$  ,  $\qquad$  ,  $\qquad$ ップル スクリプト」,「テキスト内部」,「ピクチャ内部」,「不要ファイル」,「提供形式」,「ファイ  $R$  , The set of the Proposition  $R$  ,  $\overline{R}$  ,  $\overline{R}$  ,  $\overline{R$ 

### $(MACS)$  \*

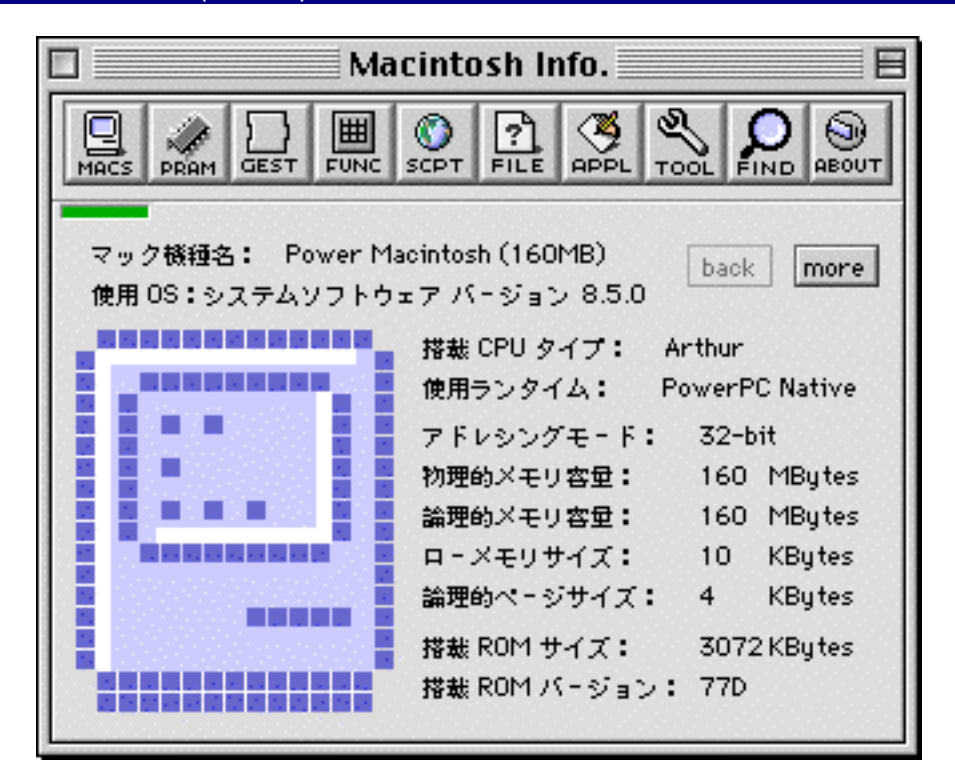

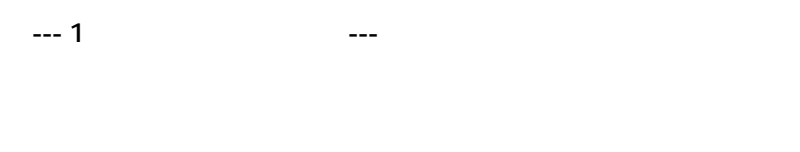

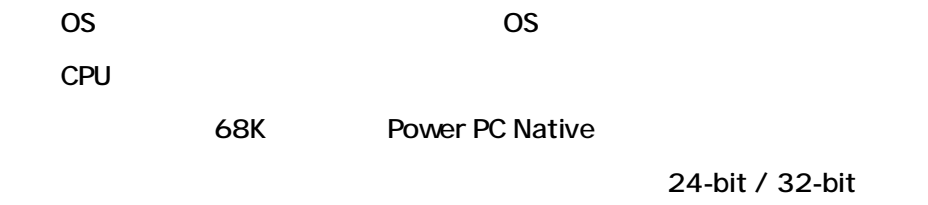

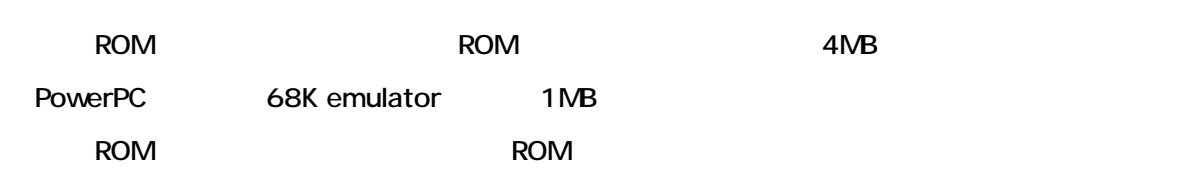

 $-2$   $-2$ 

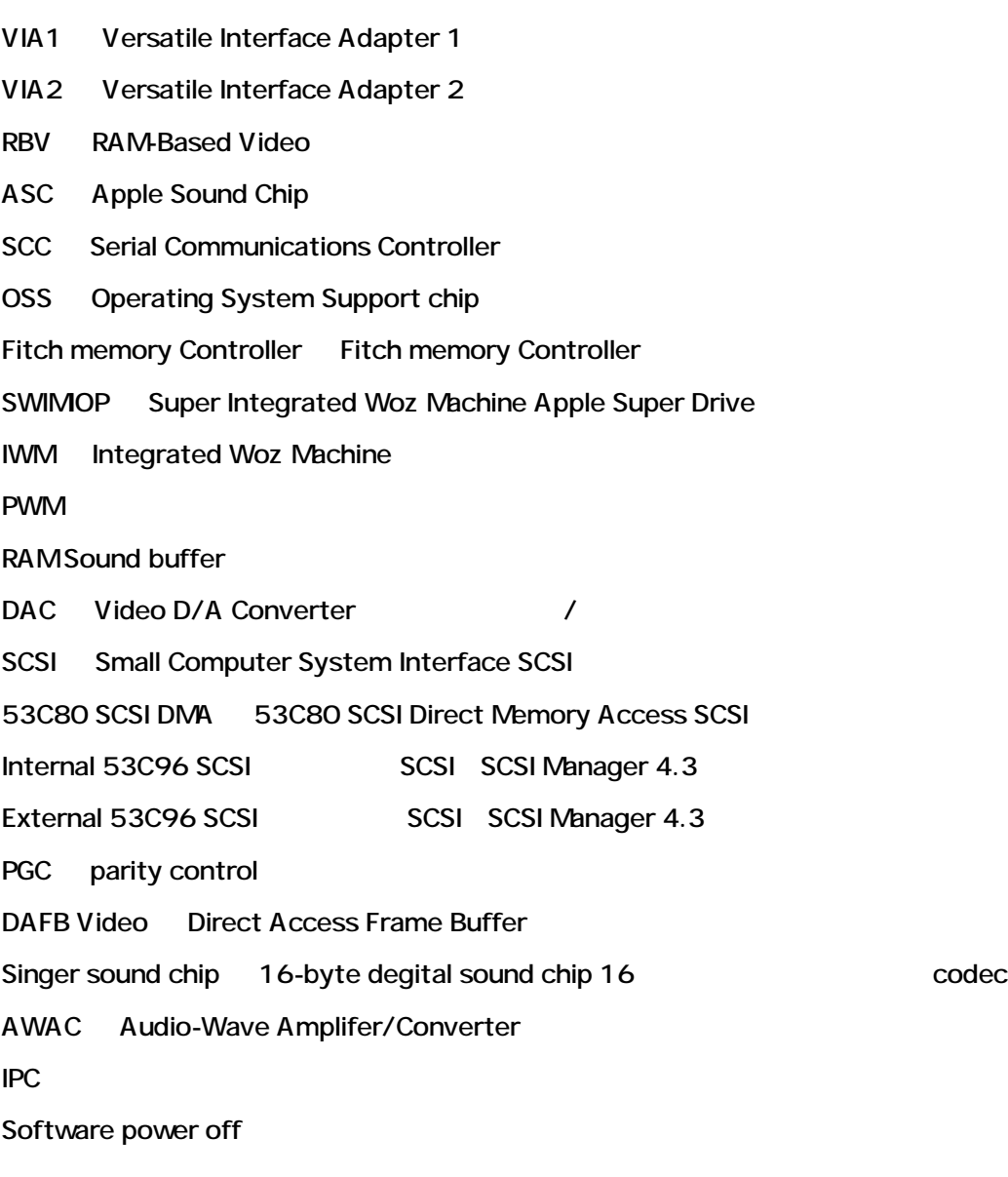

 $- - 3$   $- -$ 

Philips TV tuner Pilips FL1236F Sound Fader chip Pilips TEA6330 Sound Fader chip Closed Captioning Philips SAA5252 Closed Captioning InfraRed Remote Control CyclopsII Infra Red Remote Control Video Decorder / Scaler :: Philips SAA7194 Video Decorder / Scaler

Sony stereo decoder Sony SBX1637A-01 stereo decorder Power Mgr stop SCC : Power Manager : SCC clock Power Mgr dispatch : Power Manager dispatcher AMU Apple Memory Unit 68851 MMU :68851 Memory Management Unit built-in 68030 MMU 68030 Memory Management Unit built-in 68040 MMU 68040 Memory Management Unit Emulated MMJ type 1 Emulated Memory Management Unit type 1 Standard IIC inter-Integrated Circuit Bus Combined format IIC Combined format Inter-Integrated Circuit Bus Extended IIC Extended Inter-Integrated Circuit Bus Multiple bus master IIC Multiple bus master Inter-Integrated Circuit Bus General Call IIC General Call Inter-Integrated Circuit Bus Fast IIC Fast Inter-Integrated Circuit Bus Asynchronous SCSI SCSI Async SCSI is in ROM : ROM :: NOCSI SCSI Slot-style PRAM SCSI : ROM SCSI boots PRAM PRAM PRAM PRAM PRAM PRAM EXAM AND RAM EXAMPLE AT A REAL PRAM EXAMPLE PRAM

 $- - 4$  ---  $- -$ 

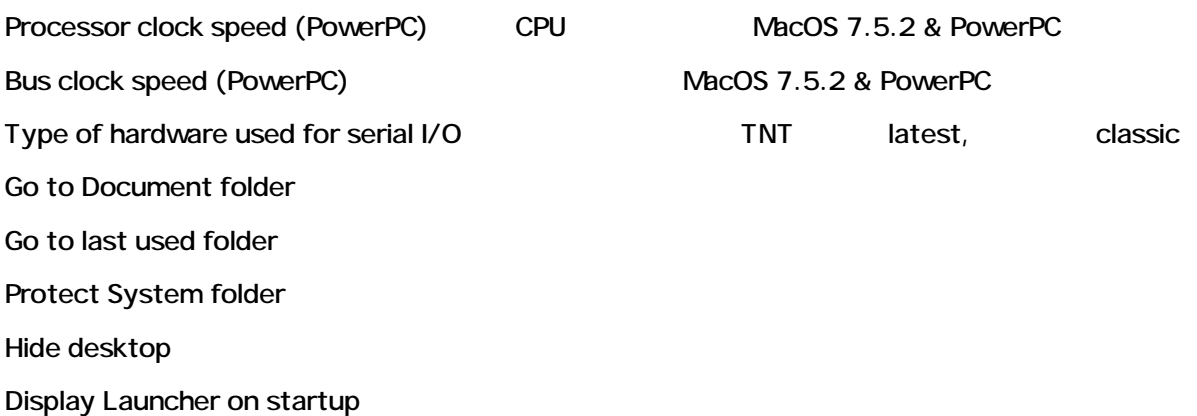

Warn on incorrect shutdown:

PRAM (PRAM) \*

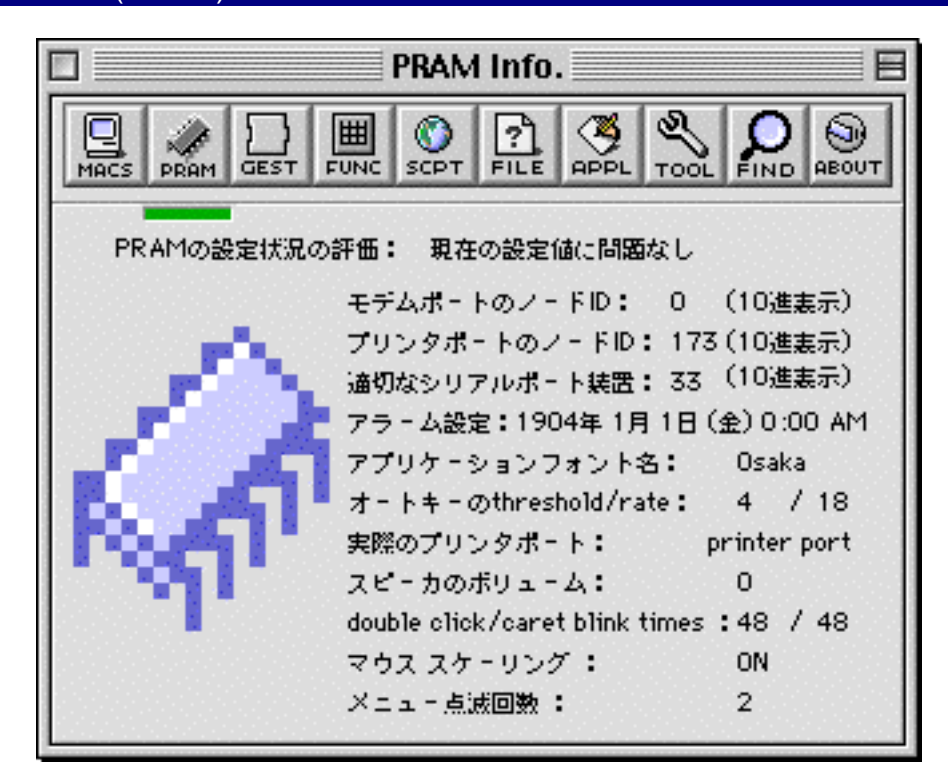

意味します。保存されている主な内容は、日付時間, 起動ディスクの番号, ビープ音の大きさなどです。

#### $PRAM$

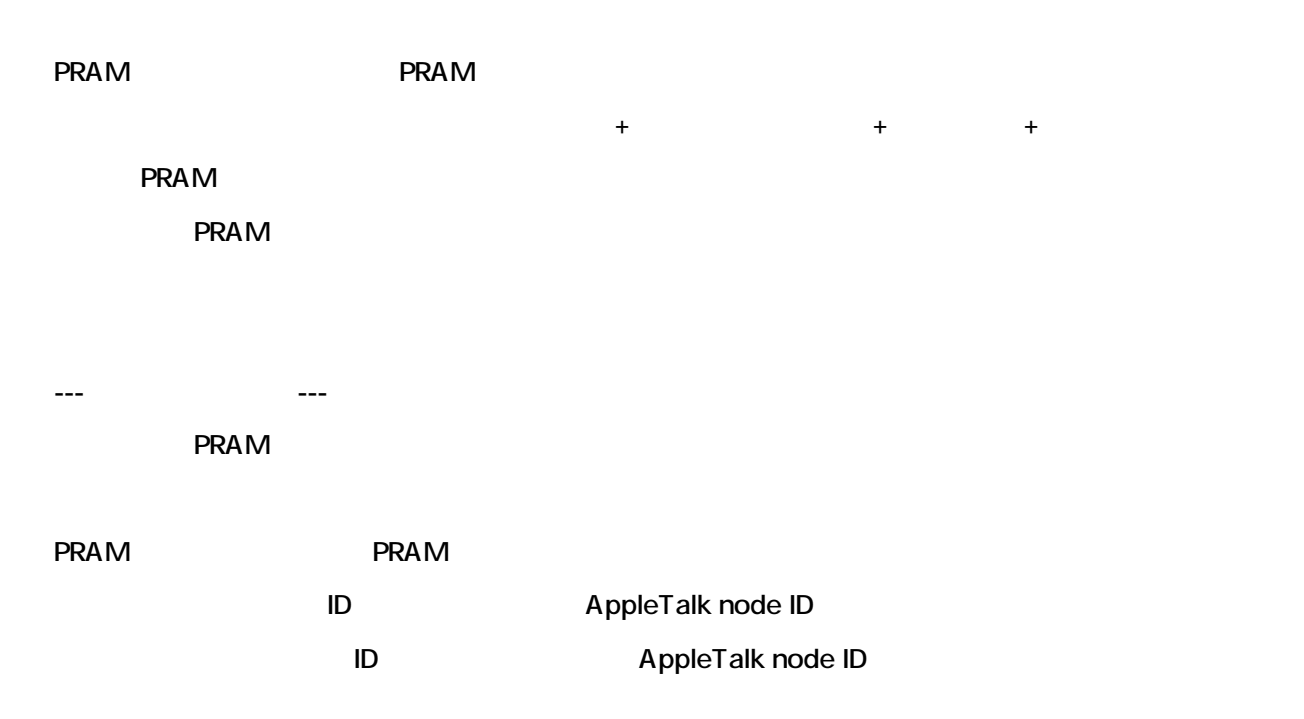

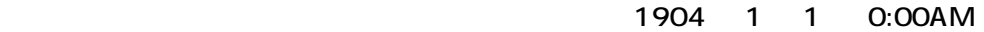

threshold / rate

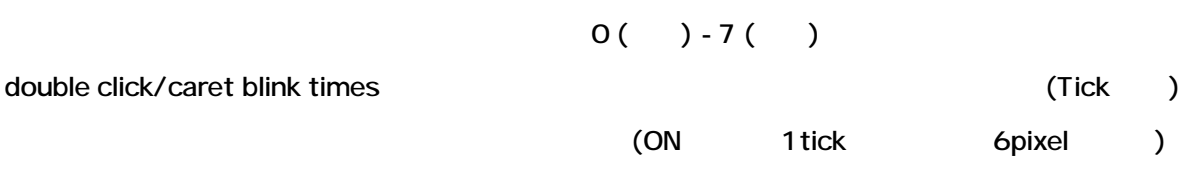

# GEST

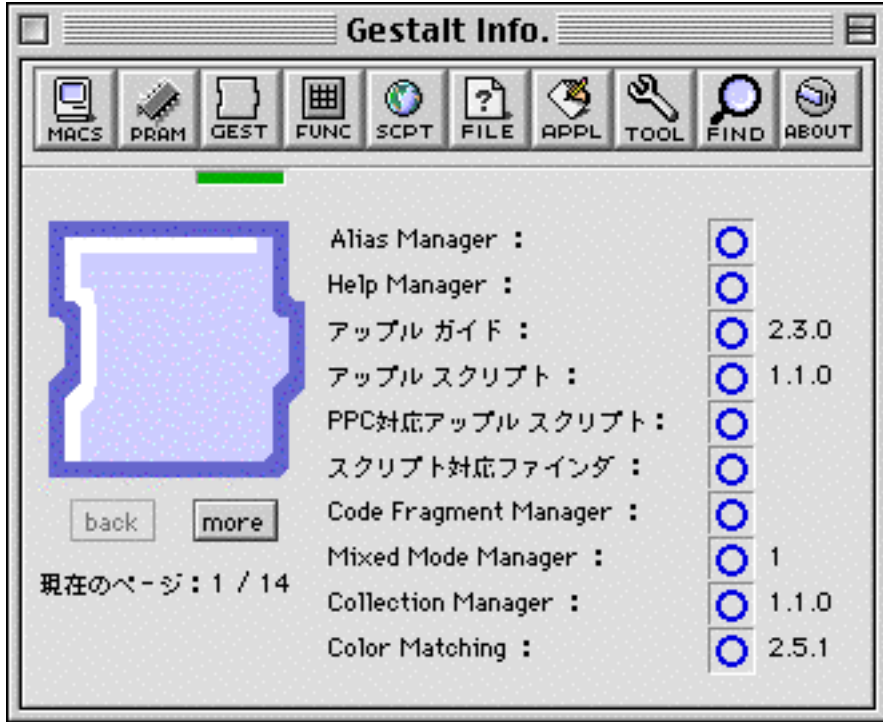

#### MacOS 7.0

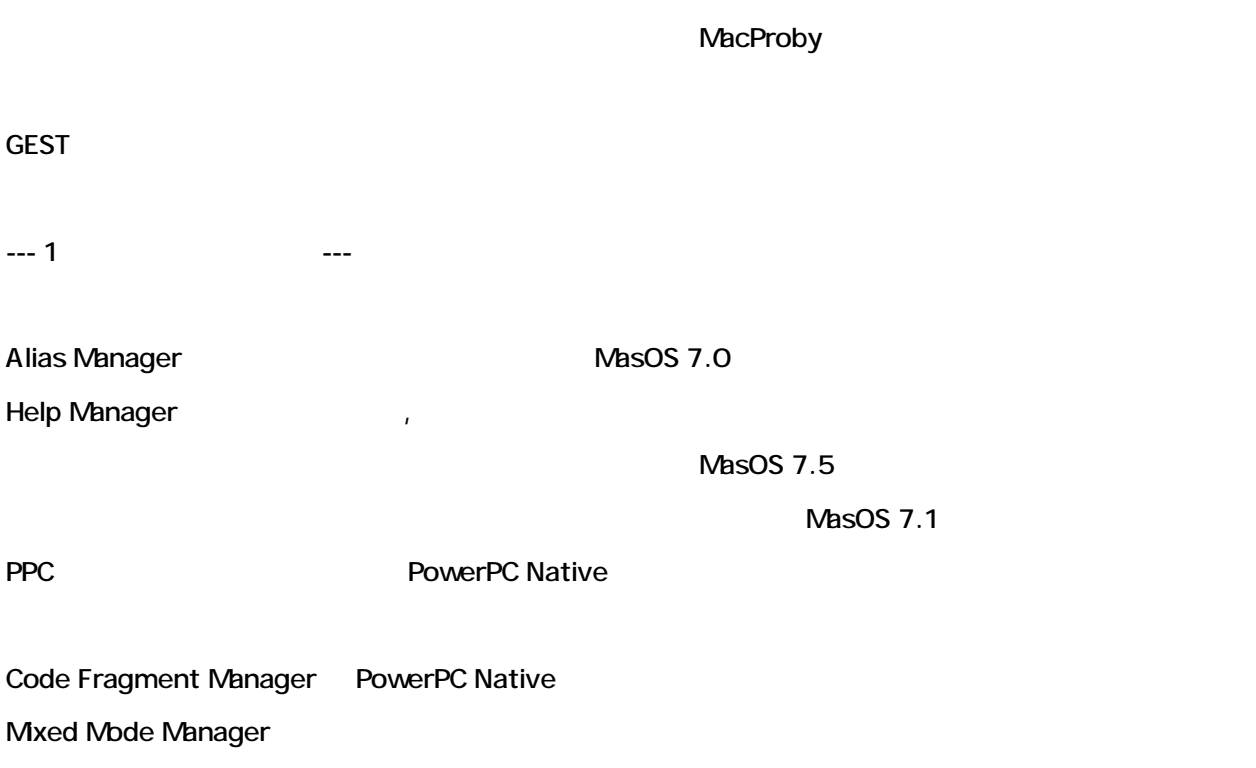

Collection Manager QuickDraw GX Color Matching ColorSync

--- 2 --- ---

Dictionary Manager Input Methord (Changer ) Display Manager Drag Manager (Drag&Drop) † Macintosh Drag & Drop PPC Drag Manager : PowerPC Native : Drag & Drop Macintosh Easy Open Macontosh Easy Open Translation Manager Macontosh Easy Open Edition Manager The Local State Masos 7.0 Text Service TSMTE (インライン入力) 「インライン追加機能」がインストールされている。 **Notification Manager** 

--- 3 ページ目の表示内容 ---

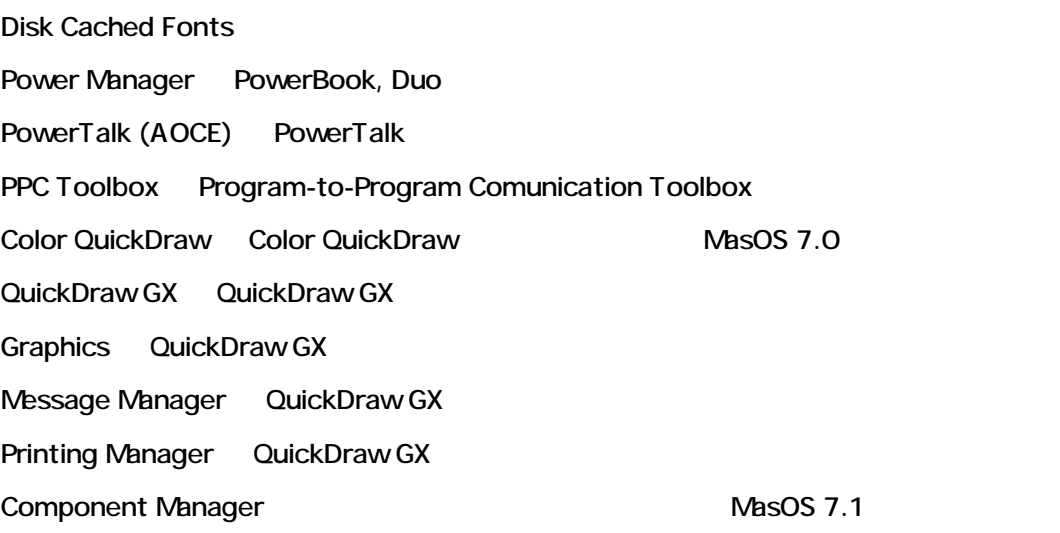

--- 4  $-$ 

(Image) Compression Manager QuickTime

QuickTime QuickTime PPC OuickTime PowerPC Native 9DuickTime Apple Remote Access Audio CD Access Audio CD Access Speech Manager PPC Speech Manager : PowerPC Native Temporary Memory : 2009 : 2009 : 2009 : 2009 : 2009 : 2009 : 2009 : 2009 : 2009 : 2009 : 2009 : 2009 : 2009 : 2009 : 2009 : 2009 : 2009 : 2009 : 2009 : 2009 : 2009 : 2009 : 2009 : 2009 : 2009 : 2009 : 2009 : 2009 : 2009 : Connection Manager (CTB) Communication Toolbox MasOS 7.0 Resource Manager (CTB) Communication Toolbox MasOS 7.0  $- - 5$   $- -$ Terminal Manager (CTB) Communication Toolbox MasOS 7.0 World Script II: World Script II: World Script II: Wexton MacOS 7.1(TALK) MasOS 7.0 Close Viewer : Close Viewer Color Picker : Color Picker # MasOS 7.5 Control Strip Desktop Strip Desktop Strip MacTCP 「MacTCP」コントロールパネルがインストールされている。インターネット対応。 **MacPPP MacPPP** MacPPP Script Manager  $- - 6$  ----  $-$ Time Manager Database Access Mgr Realtime Manager Speech Recognition At Easy At Easy Communications Toolbox Communication Toolbox MasOS 7.0 Digital Signature : PowerTalk

Standard Mailer : PowerTalk Standard Dictionary : PowerTalk Apple Photo Access Apple Photo Access

 $- - 7$   $- -$ 

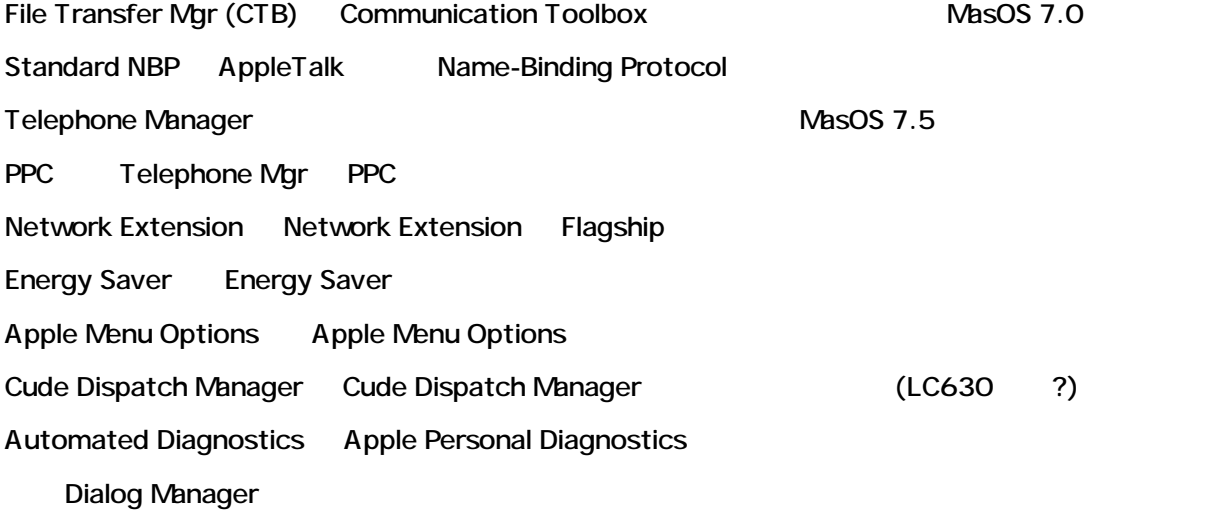

--- 8 ページ目の表示内容 ---

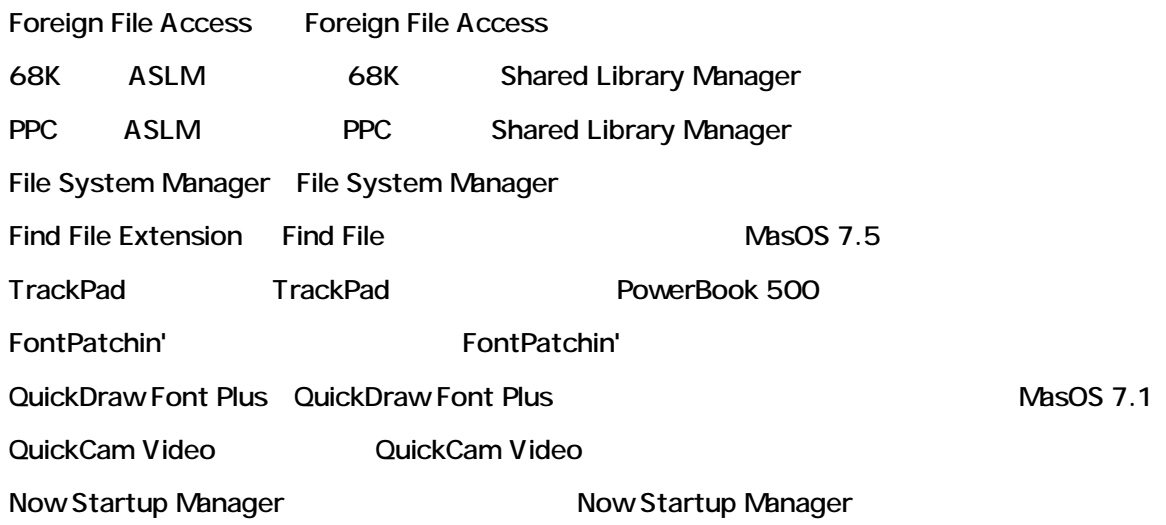

 $- - 9$  ---

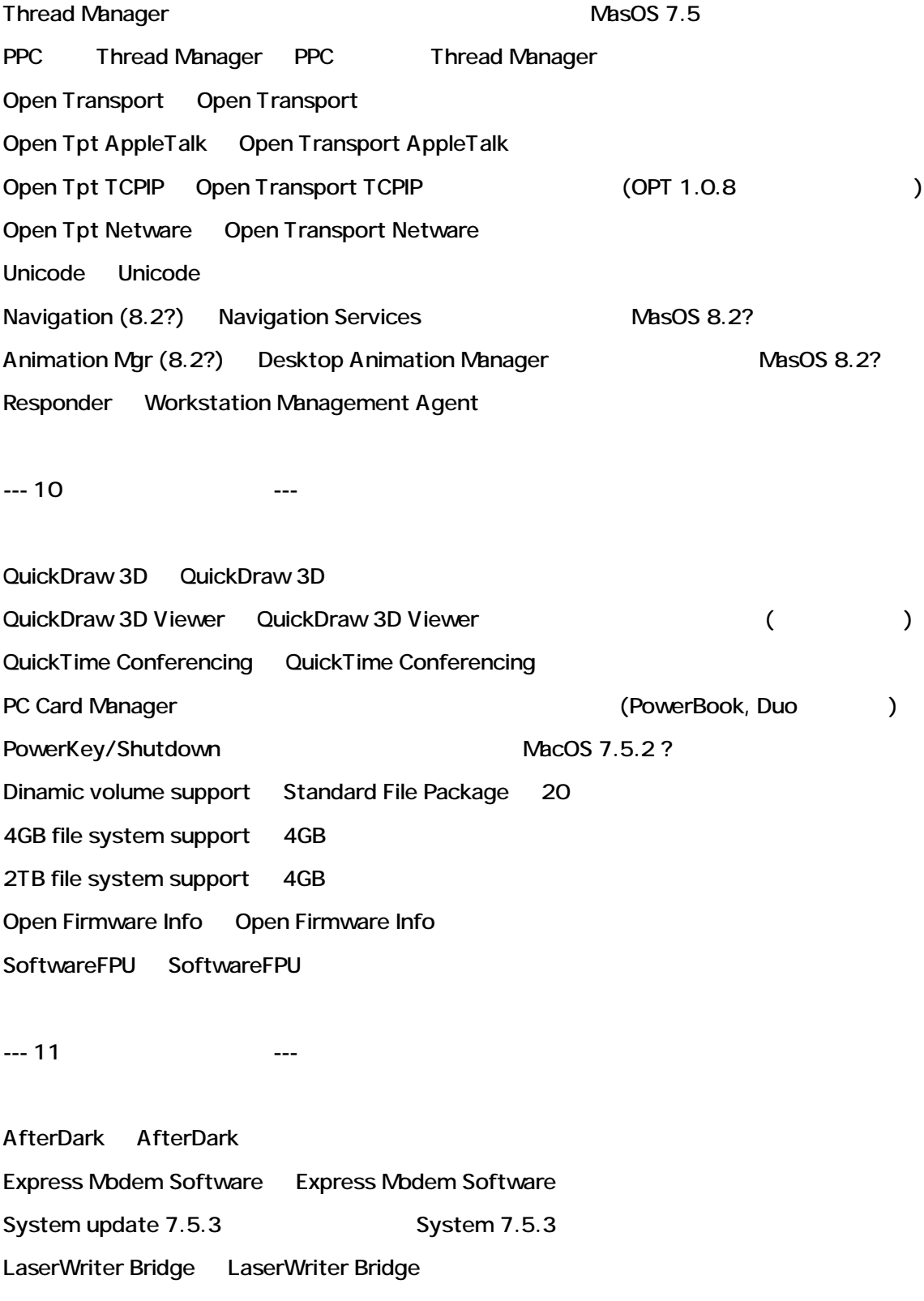

InfraRed Manager InfraRed Manager (PowerBook5300 ) StuffIt Viewer Engine StuffIt Viewer Engine Printing Fix Printing Fix  $\frac{1}{2}$  Printing Fix  $\frac{1}{2}$  MacOS 7.5.1 SerialDMA SerialDMA : SerialDMA SerialDMA SerialDMA SerialDMA 2.0.2 RAM Doubler RAM Doubler Arron Arron

 $-12$   $-12$ 

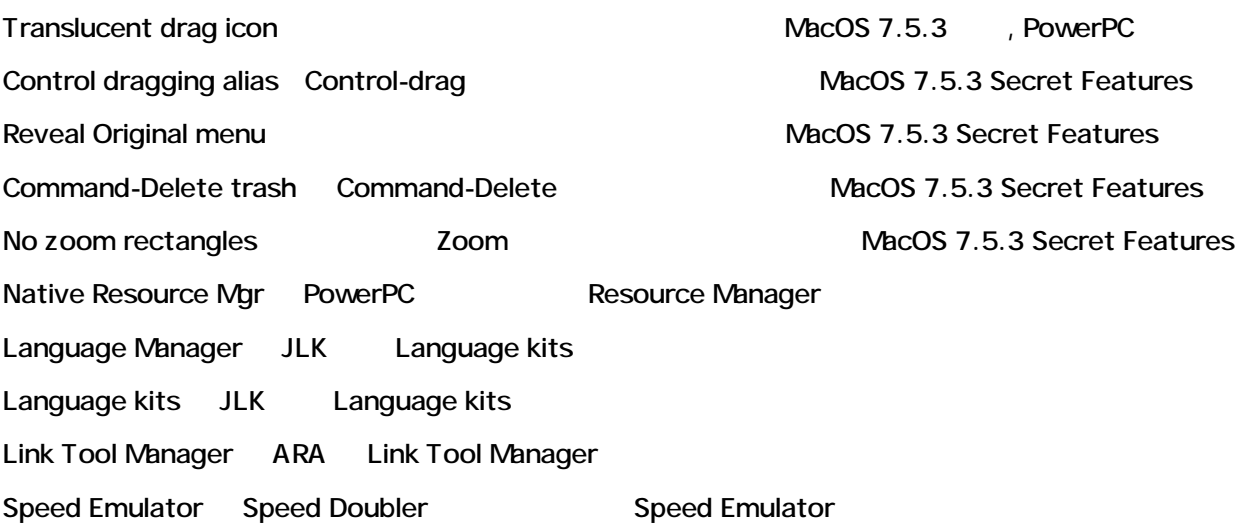

--- 13 ページ目の表示内容 ---

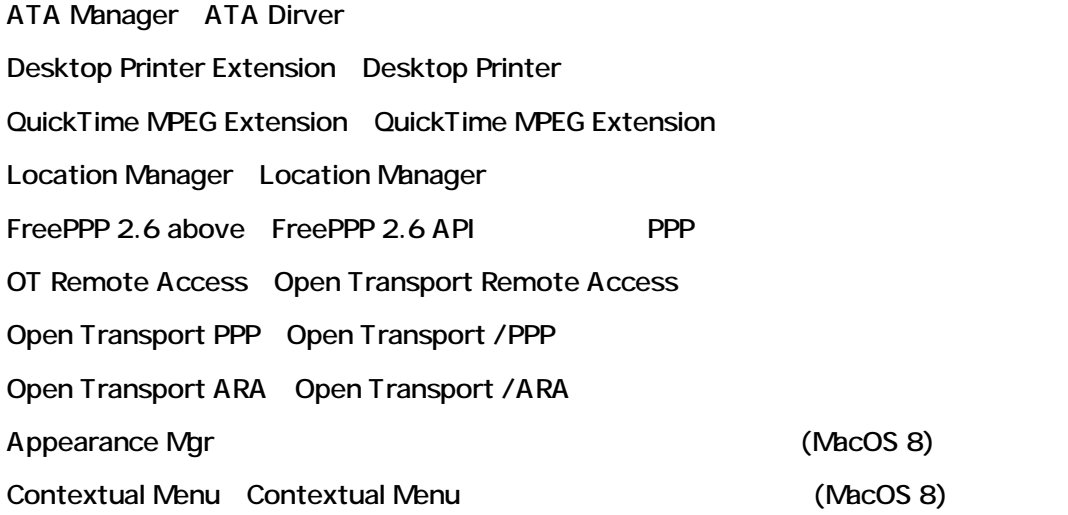

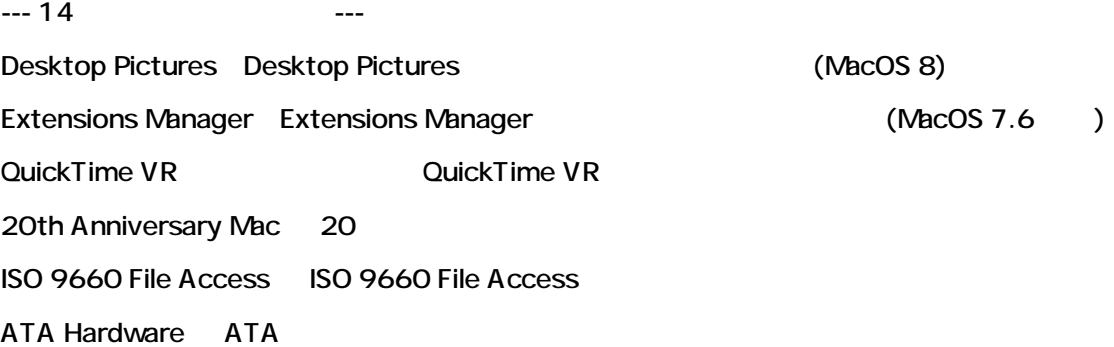

# (FUNC)

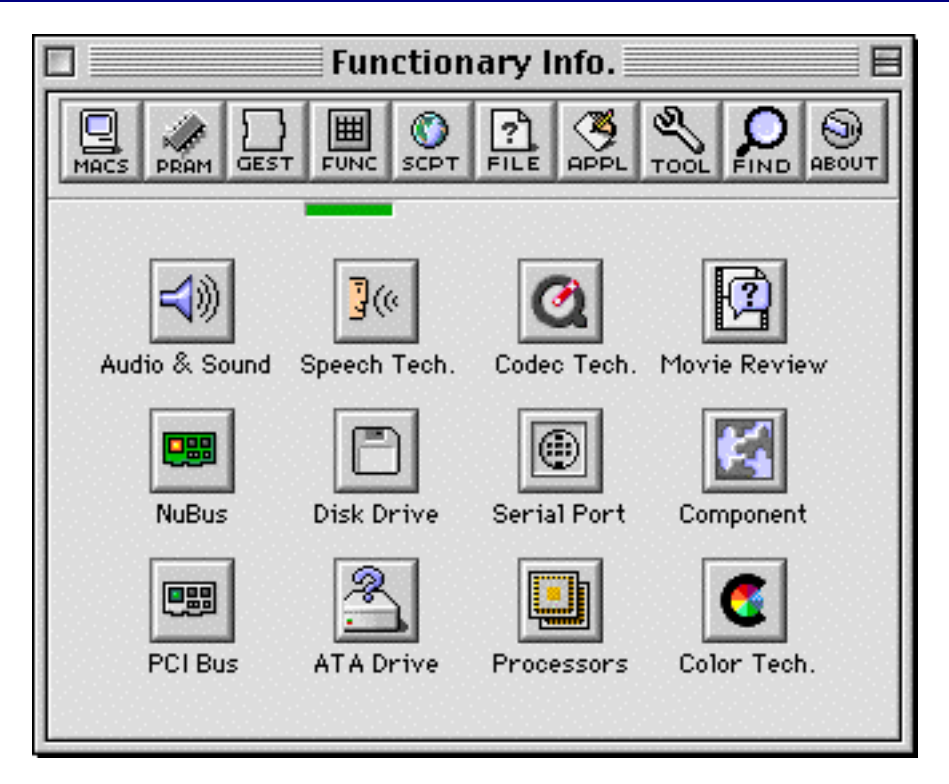

 $\tt FUNC$ 

--- Audio & Sound ---

--- Speech Technology ---

Speech Manager (PPC PPC )

 $G$ EST  $G$ 

Speech Manager

Voice list

--- Codec Technology --- Macintosh Drag & Drop OuickTime (PPC PPC ) インストールされている必要があります。GEST ビューで環境を確認して下さい。 Codec QuickTime **QuickTime** Codec list --- Movie Review --- Macintosh Drag & Drop OuickTime (PPC PPC )  $-$  GEST  $-$ Movie Review "

Macintosh Drag & Drop

NacProby

--- NuBus ---

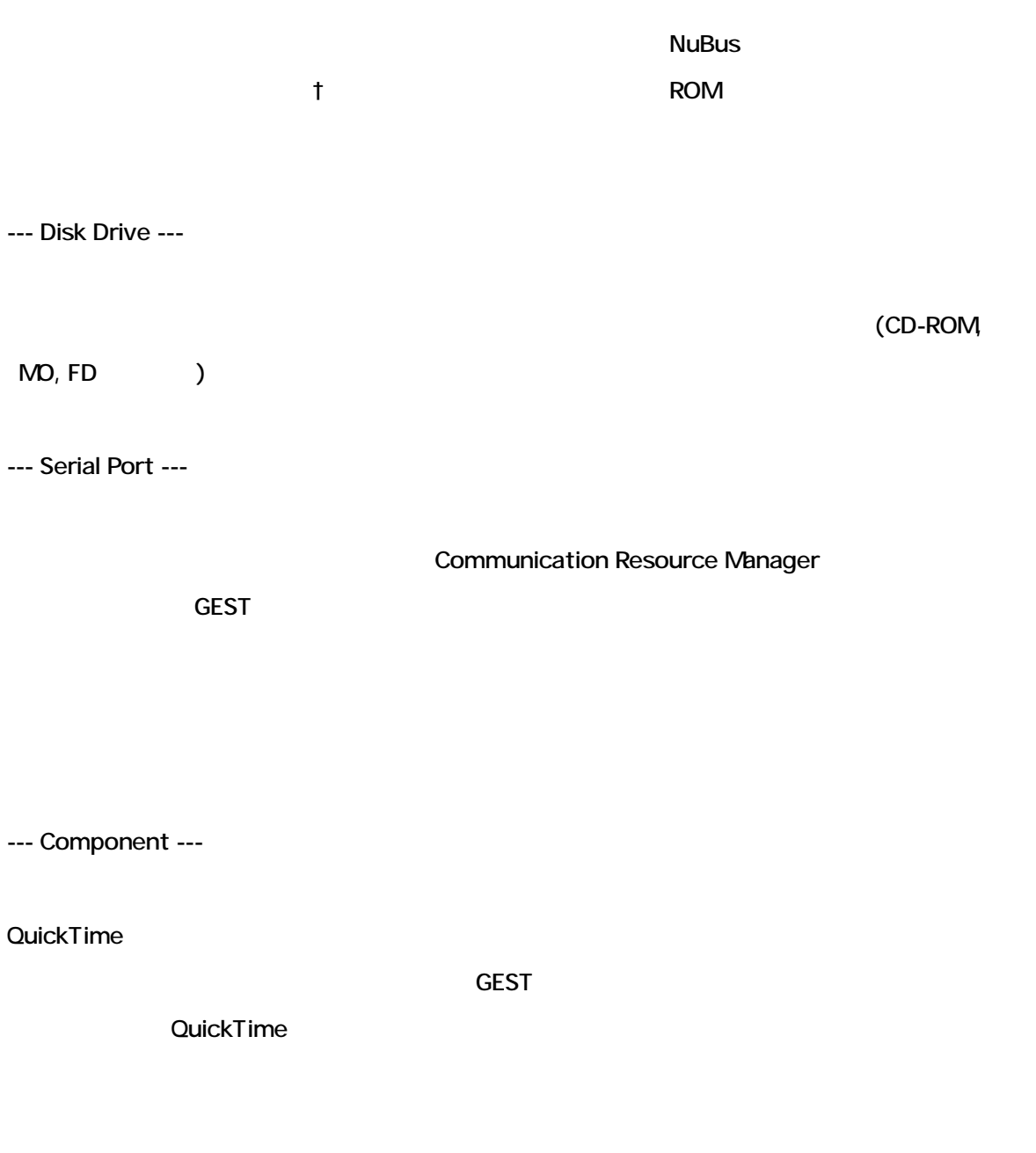

**Component Manager** 

Component list

--- PCI Bus ---

--- ATA Drive ---

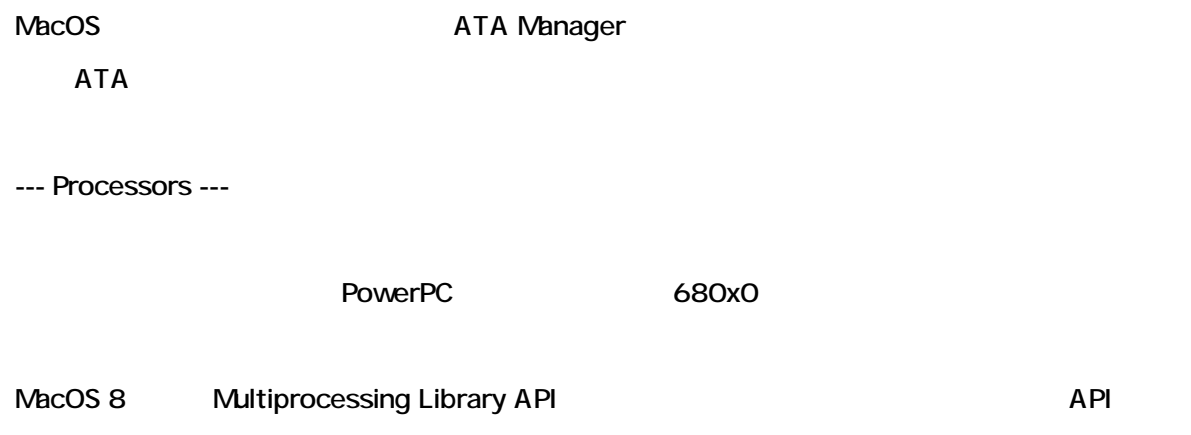

--- Color Technology ---

# (SCPT) \*

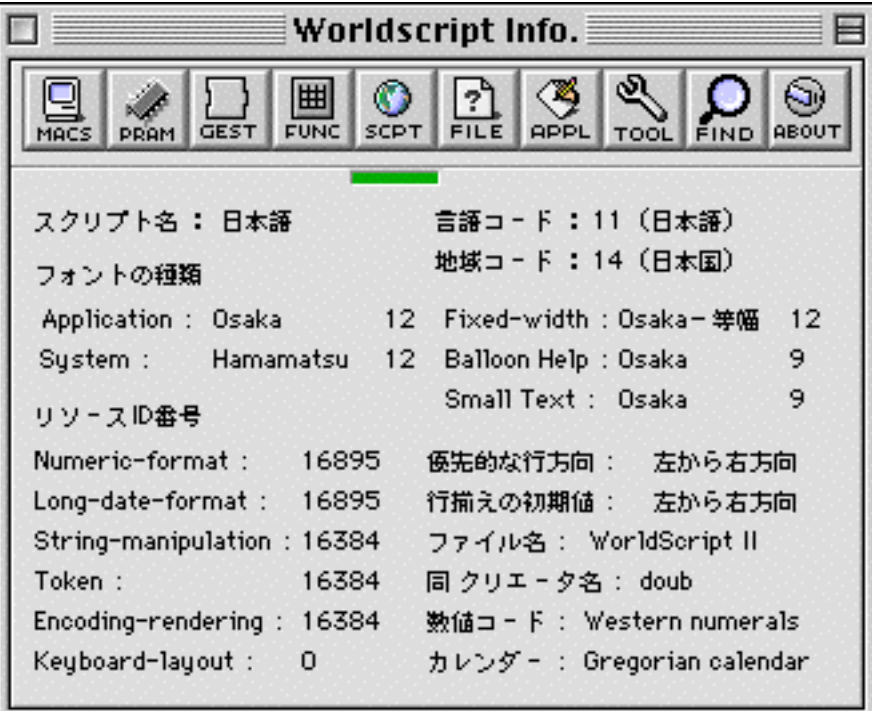

# SCPT World Script World Script 2009 Toolbox Script Manager 7 000 000 X

Application

--- 表示内容について ---

System

Fixed-width

Balloon Help

**Small Text** 

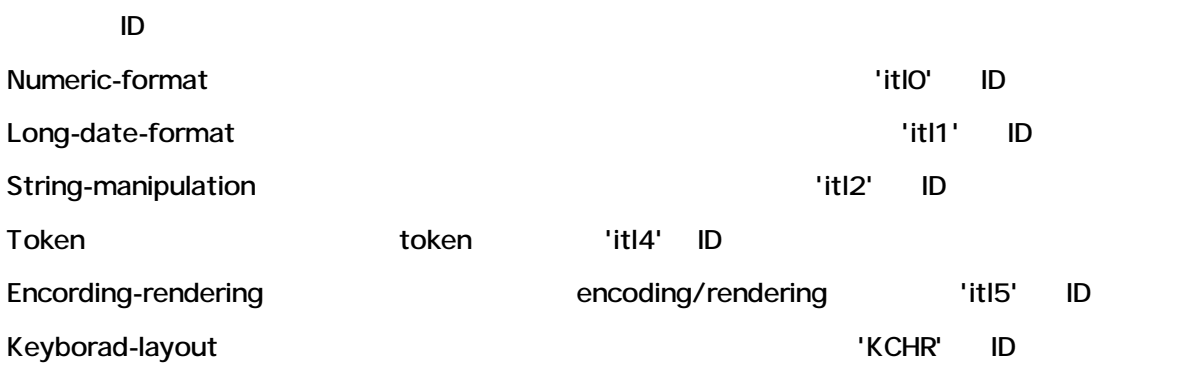

### 7.ファイル情報 (FILE) \*レポート機能対応ビュー,ドラッグ&ドロップ対応

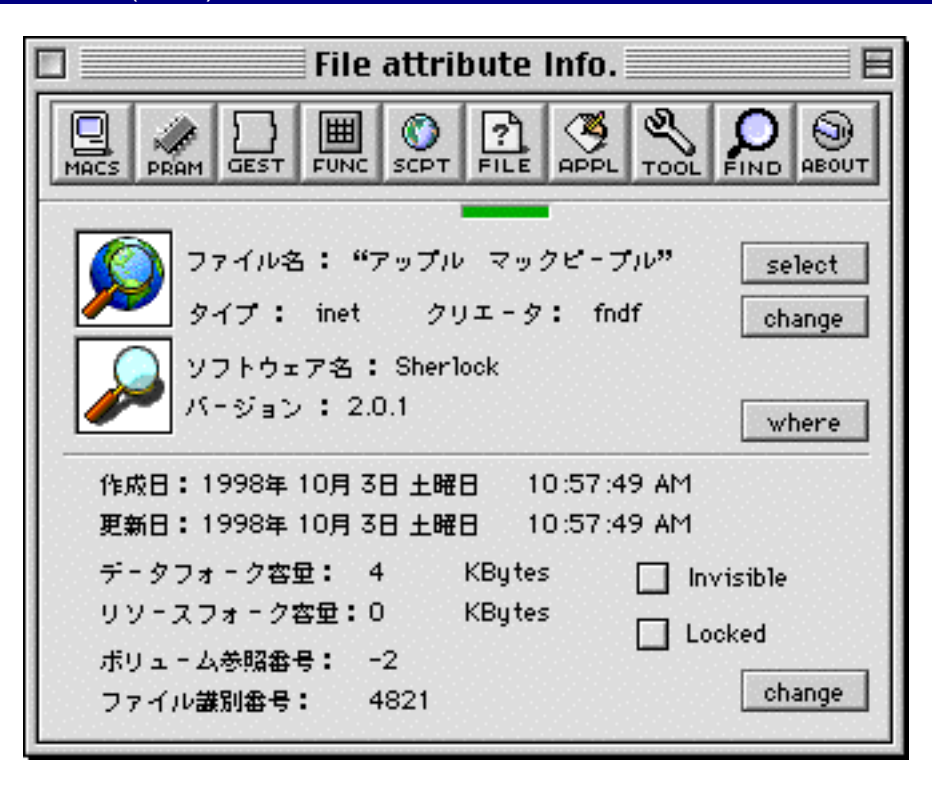

#### FILE ビュー・コンピュータ しょうしょうかい しゅうしょう しょうしゅうしょう しょうしゅうしょう

--- 情報を表示する --- 1) FILE Select 2) TILE FILE CONSTRUCTED VAN UNITED STATES --- ファインダ上の属性を変更する。--- 1) file FILE Change  $\frac{1}{2}$ 

2) 上部の「Change」ボタンは、該当ファイルのファイル タイプ・クリエータを試行錯誤しながら変更

3) およびに Change アクセス こうしょう こうしょう こうしょう こうしょう こうしゅうしゅう こうしゅうしょう

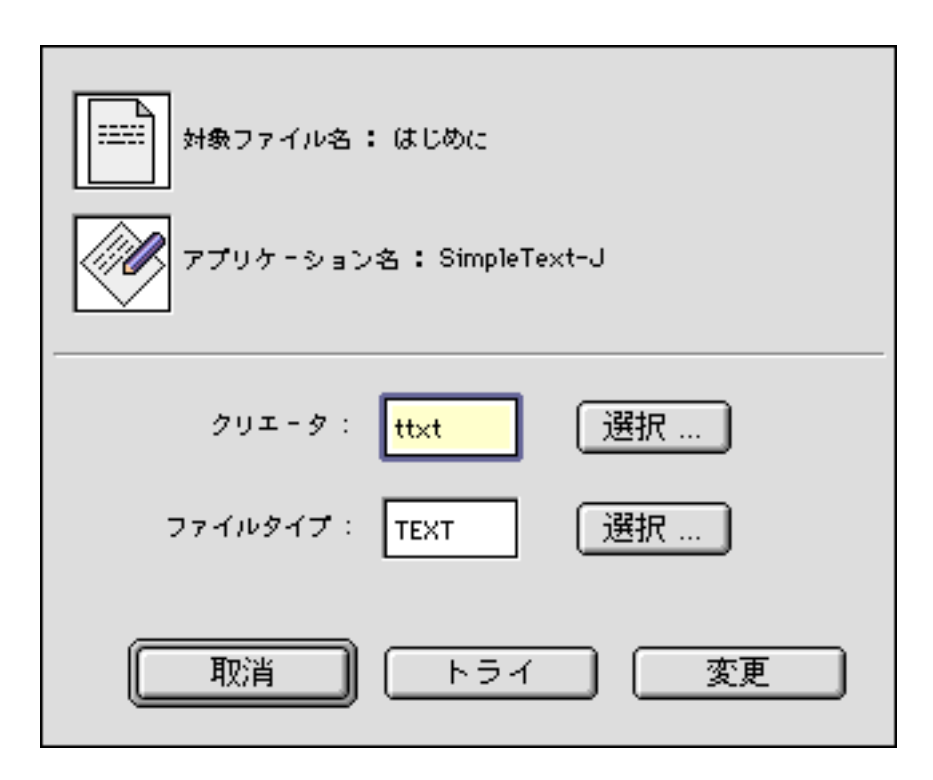

4) Change

**Invisible** 

Locked

--- <mark>---</mark>--- <mark>---</mark>

「Where」ボタンを押すことができます。<br>Where

# $\mathsf{R}$ . APPL) \*

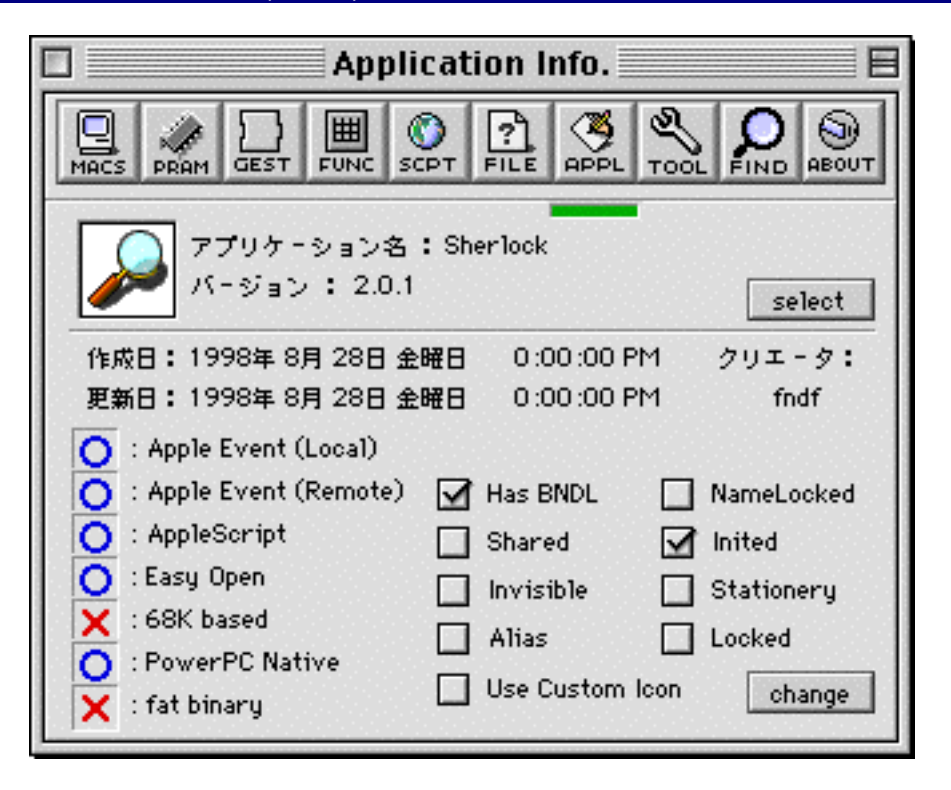

#### $\mathsf{APPL}$

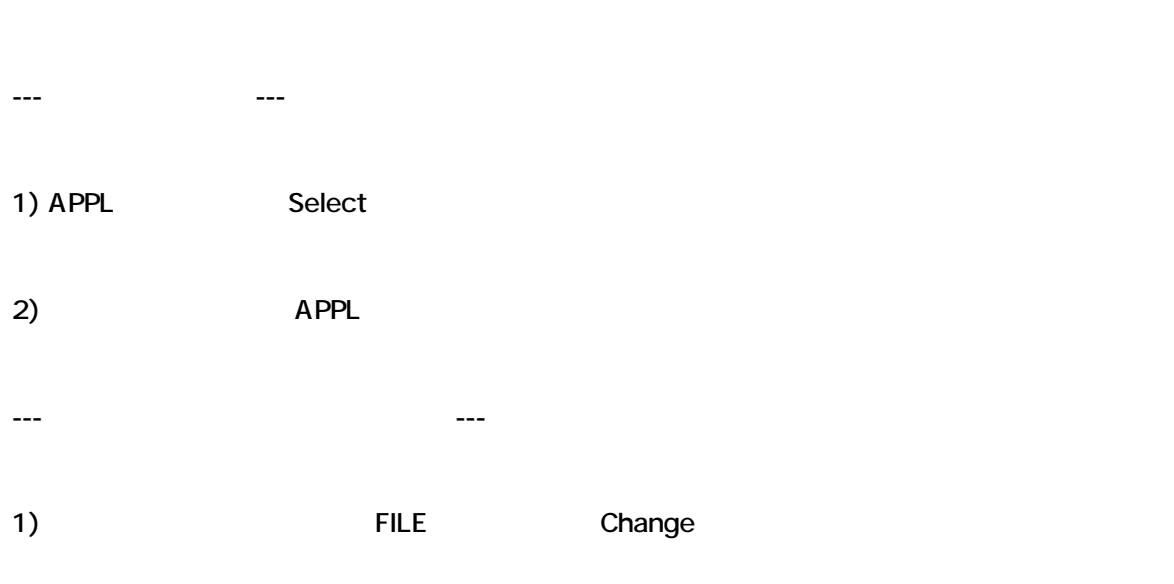

2) Change トラインを押すよく こうきょうかい こうしゃ こうしゅう こうしゅう こうしゅう こうしゅうしゅう

**Has BNDL** 

Shared

**Invisible** 

**Alias** 

**Use Custom Icon** 

NameLocked

「Inited」:ファイルは、全体場所に関する情報を取得している情報を取得している情報。<br>このバンドル情報

Stationery

Locked

## (TOOL)

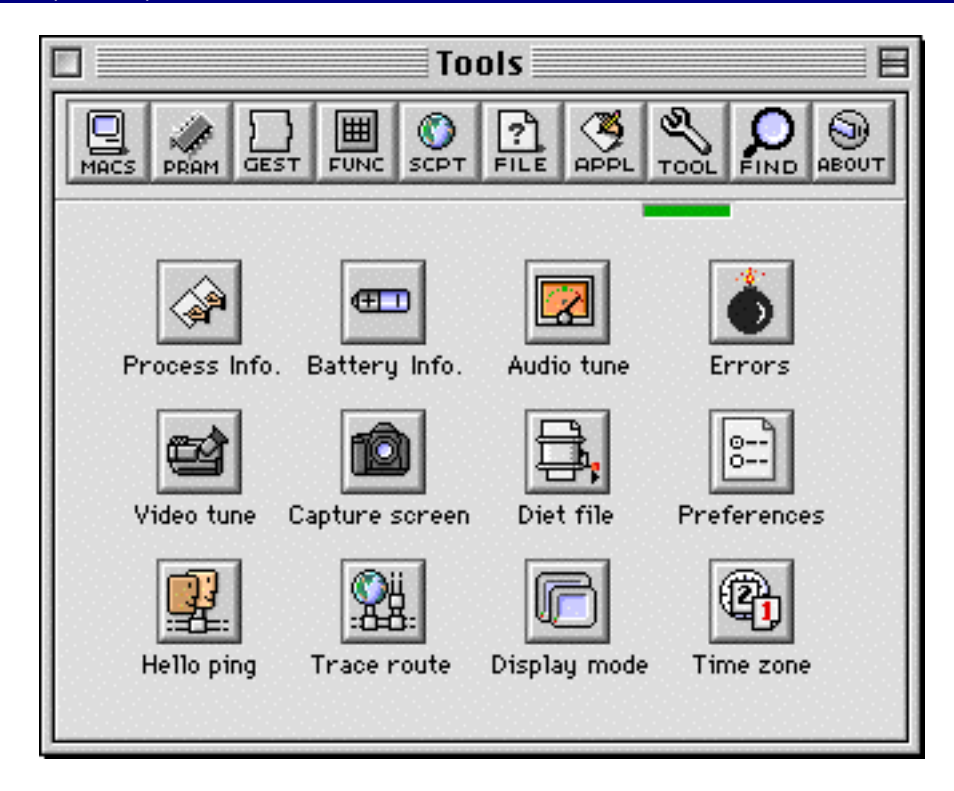

TOOL TOOL EXAMPLE TOOL TOOL TOOL TOOL

--- Process Info. ---  $\Gamma$ )<br>タフトウェア名称のサイトウェア名称(Process list  $\mathcal{L}_{\mathcal{A}}$ ,  $\epsilon$ --- Battery Info. --- PowerBook, Duo 3.5.2 (Power Manager )  $7.5.2$ 

PowerBook 500  $\blacksquare$ 

 $\rho$  (experimentally the set of the set of the set of the set of the set of the set of the set of the set of the set of the set of the set of the set of the set of the set of the set of the set of the set of the set of th (and  $\overline{R}$ )

, end PowerBoook, Duo

--- Audio tune ---

 $3.0$ 

 $\mathcal{A}$ 

 $\mathbf{u} = \mathbf{u} - \mathbf{u}$ 

FUNC Audio & Sound

--- Errors ---

--- Video tune ---

 $\overline{A}V$  av  $\overline{A}V$ 

**QuickTime** 

video setting , sound setting

同アイコンボタンを押すと、「サッドマックコード」, 「システムエラー」などの内容と一部原因につい

--- Capture screen ---

--- Diet file ---

fat binary The PPC 68K

**STATE SECTES NATIVE SECTES NATIVE ASSESSMENT AREA** 

--- Preferences ---

MacProby

MacProby

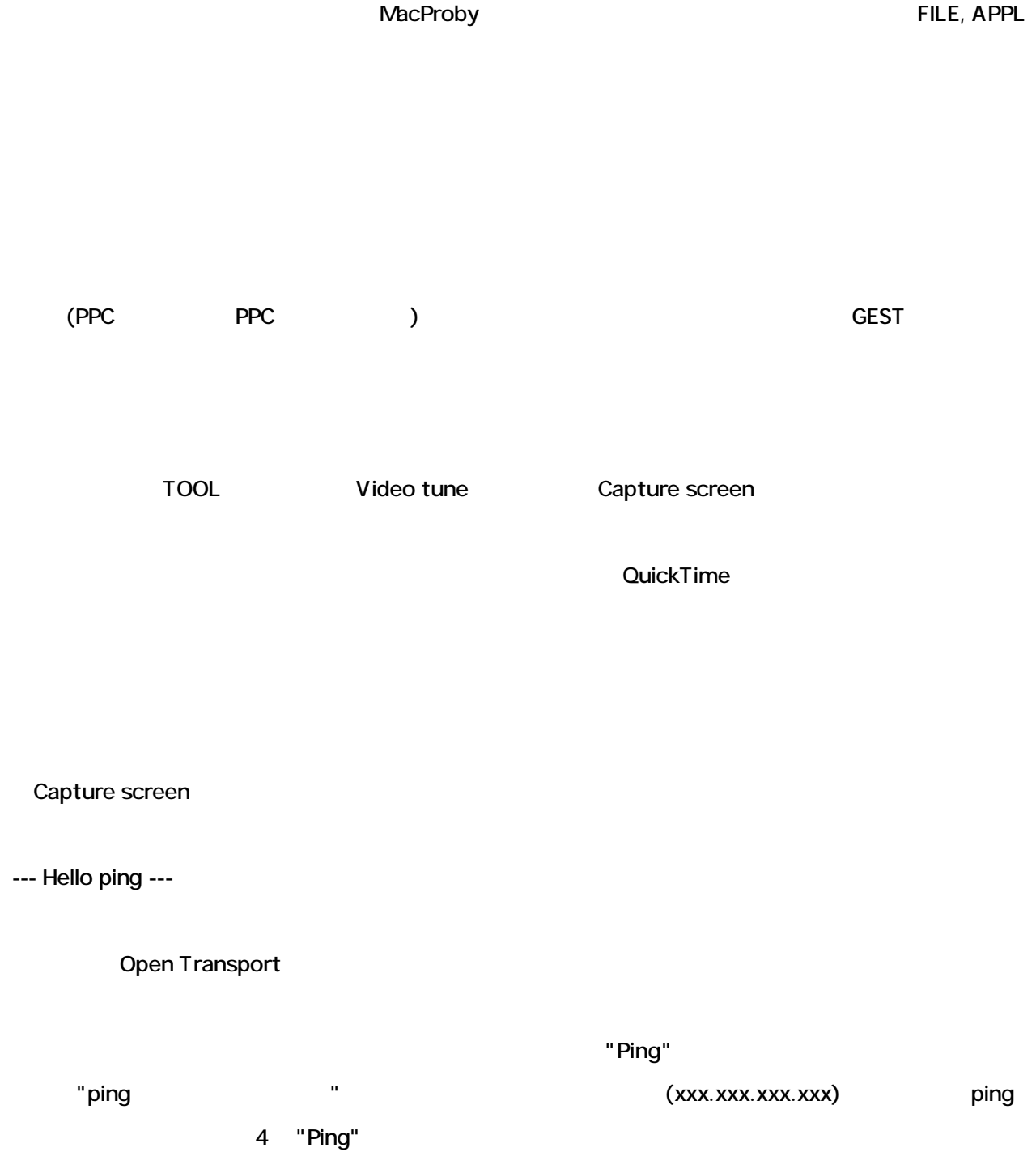

--- Trace route ---

Open Transport

 $\mathbf{r}$ 

ートなど、"trace" インタンを押し込むことができます。また、最大 30 ルートまでの経済アドレスを確認することができます。

--- Display mode ---

--- Time zone ---

"Traceroute"

### $(FIND)$

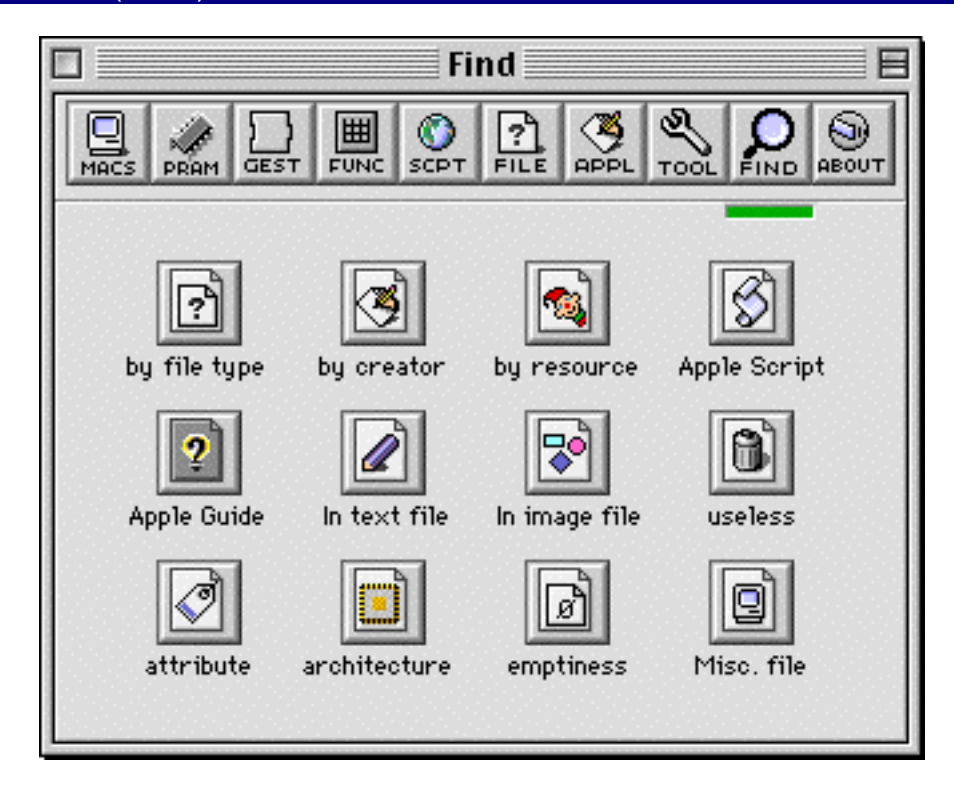

FIND the contract of the contract of the contract of the contract of the contract of the contract of the contract of the contract of the contract of the contract of the contract of the contract of the contract of the contr , CD-ROM, MO )  $3000$ 

--- by file type ---

で4文字以内のファイルタイプを入力した後、「search」ボタンを押して下さい。指定したファイルタイ

 $1500$ 

当のファイルに関する情報に切り替えることができます。また、画面下部に位置する「open」ボタンを

 $\blacksquare$ where $\blacksquare$ 

--- by creator ---

 $\blacksquare$   $\blacksquare$   $\blacks$ 1500

 $\blacksquare$ where $\blacksquare$ 

--- by resource ---

当のファイルに関する情報に切り替えることができます。また、画面下部に位置する「open」ボタンを  $\blacksquare$  where  $\blacksquare$ 

--- by Apple Script ---

 $\mathsf{R}}\mathsf{C}$  is a search  $\mathsf{C}$  is a search  $\mathsf{C}$  is a search  $\mathsf{C}$ ンパイル済みのアップル スクリプト ファイルを最大 1500 件までピックアップするこが可能です。

 $\bullet$  The contract  $\bullet$  The contract  $\bullet$  Theorem is the contract of  $\bullet$  Theorem is the contract of  $\bullet$  $\mathsf{where}$ 

当のファイルに関する情報に切り替えることができます。また、画面下部に位置する「open」ボタンを

 $\epsilon$  2.2 $\epsilon$  2.4 $\epsilon$  2.4 $\epsilon$  2.4 $\epsilon$  2.4 $\epsilon$  2.4 $\epsilon$  3.4 $\epsilon$  3.4 $\epsilon$   $\sim$  7500  $\sim$  7500  $\sim$  7500  $\sim$  7500  $\sim$  7500  $\sim$  7500  $\sim$  7500  $\sim$  750  $\sim$  750  $\sim$  750  $\sim$  750  $\sim$  750  $\sim$  750  $\sim$  750  $\sim$  750  $\sim$  750  $\sim$  750  $\sim$  750  $\sim$  750  $\sim$  750  $\sim$  750  $\sim$  750  $\sim$  750  $\sim$  75

--- by Apple Guide ----  $\mathsf{R}}\mathsf{C}$  is a search  $\mathsf{C}$  is a search  $\mathsf{C}$  is a search  $\mathsf{C}$  $\sim$  2000  $\sim$  2000  $\mathsf{mix-in}$  mix-in  $\mathsf{mix-in}$ copen 」ボタンを押すことが、「open」ボタンを用いているほか、「open」ボタンを用いている。「open」ボタンを用いているほか、「where」ボタンを用いているほか、「where --- In text file ---  $($  40  $)$  $\lambda$  $\epsilon$ earch $\epsilon$ 1500  $\sim$  250KB また、画面下部に位置する「open」ボタンを押すと選択したテキストファイルを開くことができる他、  $\blacksquare$ where  $\blacksquare$ --- In pict file --- QuickTime (PPC PPC ) the GEST Terms and the Contract of the Contract of the Contract of the Contract of the Contract of the Contract of the Contract of the Contract of the Contract of the Contract of the Contract of the Contract of the Contrac

QuickTime 2.5 : JFIF/JPEG,MacPaint,Photoshop,QuickDraw Picture(PICT),QuickTime Image

File,Silicon Graphics Image File,StartupScreen

QuickTime 3.0 : <br>
Hall BMP(Windows Bitmap), GIF, PNG, QuickDraw GX Picture,Tatga Image file,TIFF  $\blacksquare$  search $\blacksquare$  search $\blacksquare$  $1500$ また、画面下部に位置する「open」ボタンを押すと選択したピクチャファイルを開くことができる他、  $\blacksquare$ where  $\blacksquare$ --- useless ---  $\mathsf{search}$ 」ボタンが「search」ボタンを用いている。「初り替わります」ボタンに対して下さい。「初ります」ボタンに対して  $\sim 1500$  $\blacksquare$  Trash $\blacksquare$  $\blacksquare$ where  $\blacksquare$ --- attribute --  $s$ earch $i$ 1500 custom icon t invisible name locked sharable  $\bullet$  spen $\bullet$  $\blacksquare$ where  $\blacksquare$ 

--- architecture ---

 $s$ earch $i$ 

1500

68K Application 68K **PPC Native Power Macintosh** Fat binary 68K/PPC Native

また、画面下部に位置する「open」ボタンを押すと選択したピクチャファイルを開くことができる他、

 $\blacksquare$ where  $\blacksquare$ 

--- emptiness ---

 $\mathsf{search}$ 」ボタンが「search」ボタンを用いている。 データフォークならびにリソースフォークのいずれの容量もゼロ(空ファイル)ファイルを最大 1500

 $\blacksquare$  Trash $\blacksquare$  $\blacksquare$ where  $\blacksquare$ 

--- Misc. file ---

 $s$ earch $i$ 

1500

Macintosh Drag & Drop

Shared Library **Shared Library** 

where  $\mathsf{where}$ 

#### (Registration)

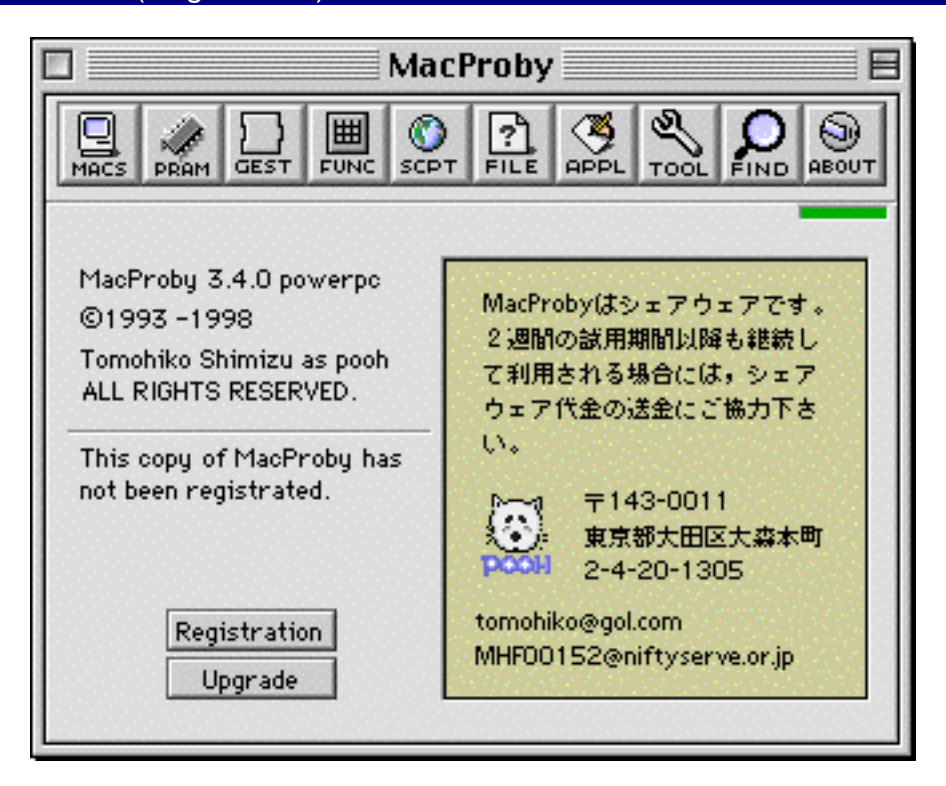

#### MacProby

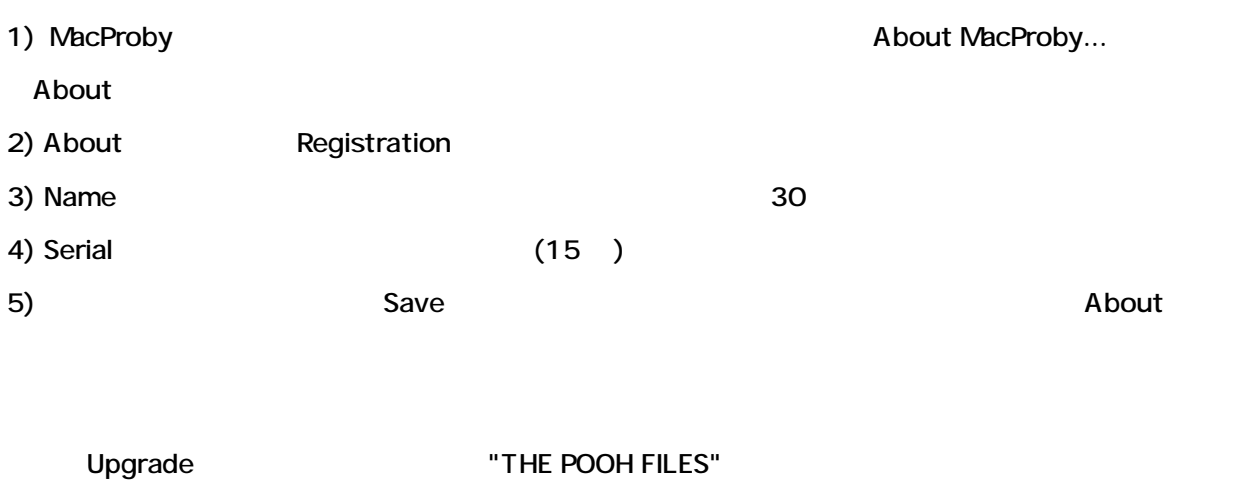

"InternetConfig"

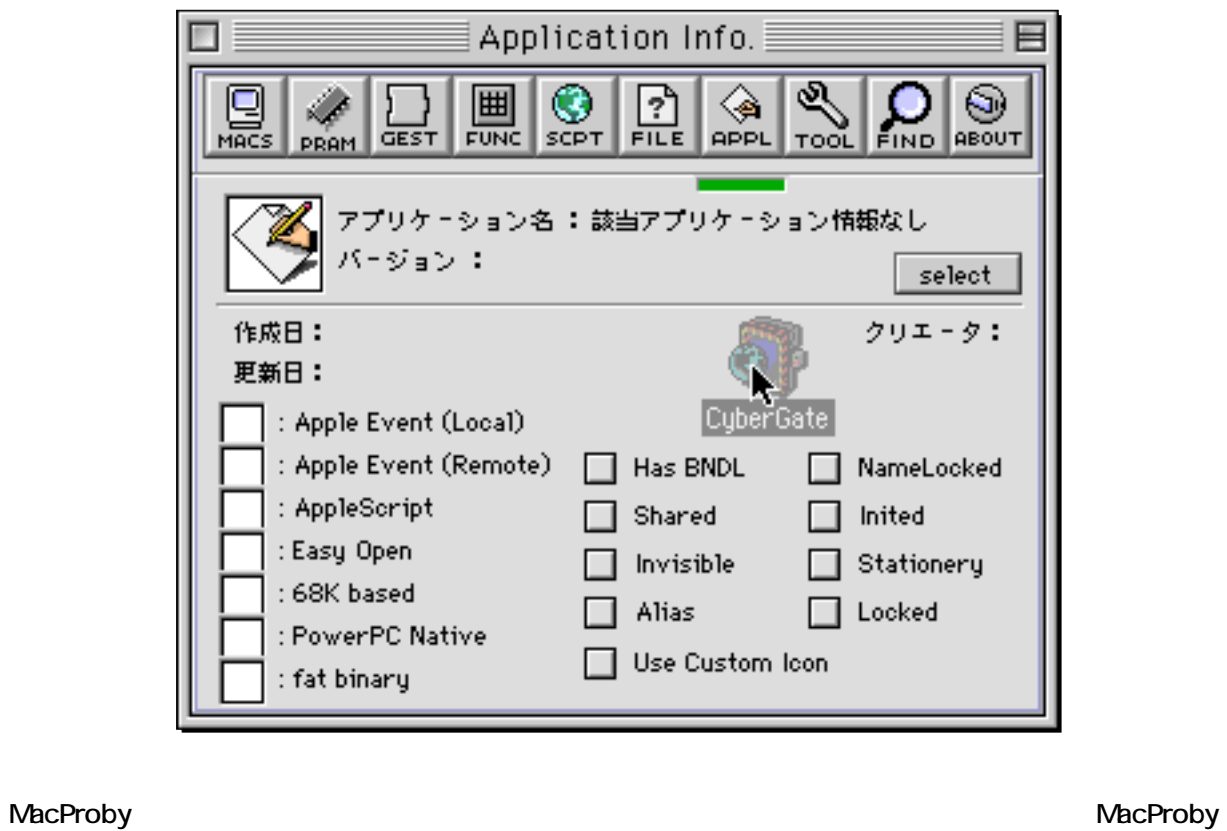

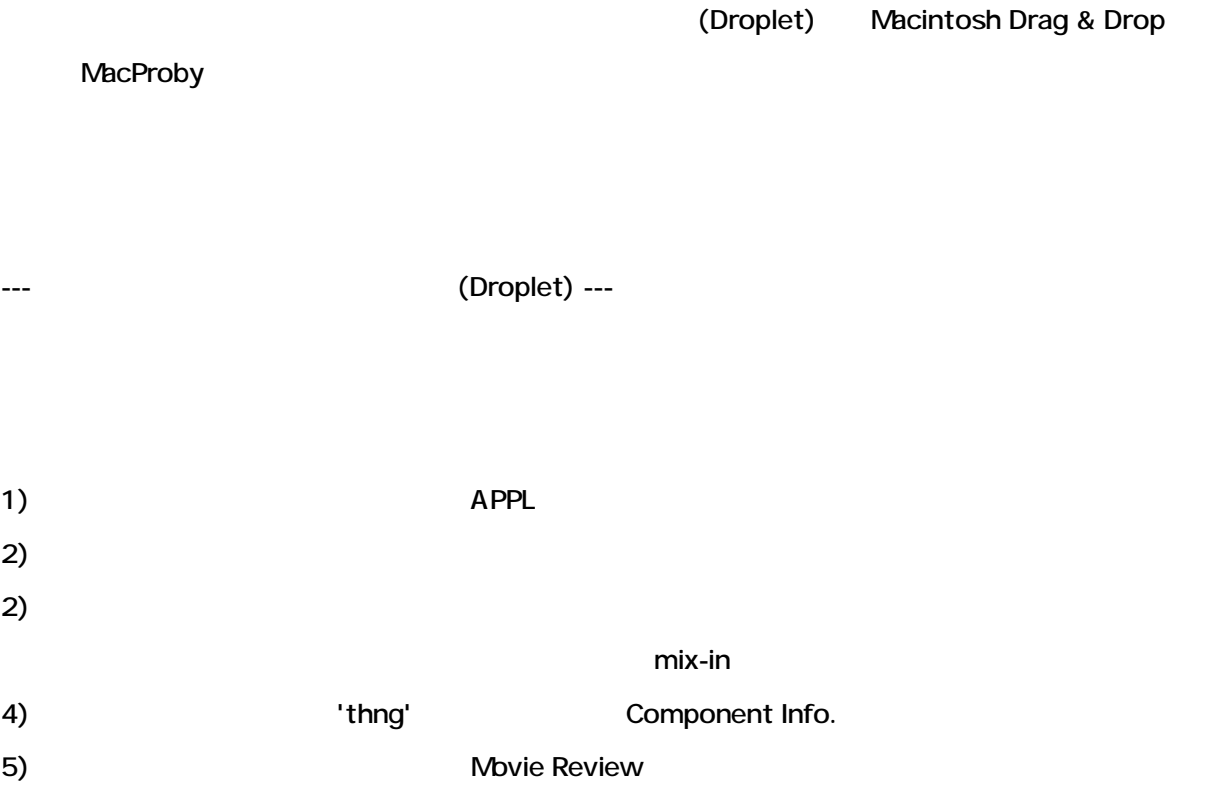

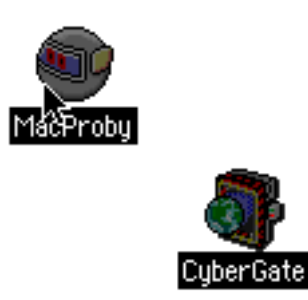

Macintosh Drag & Drop

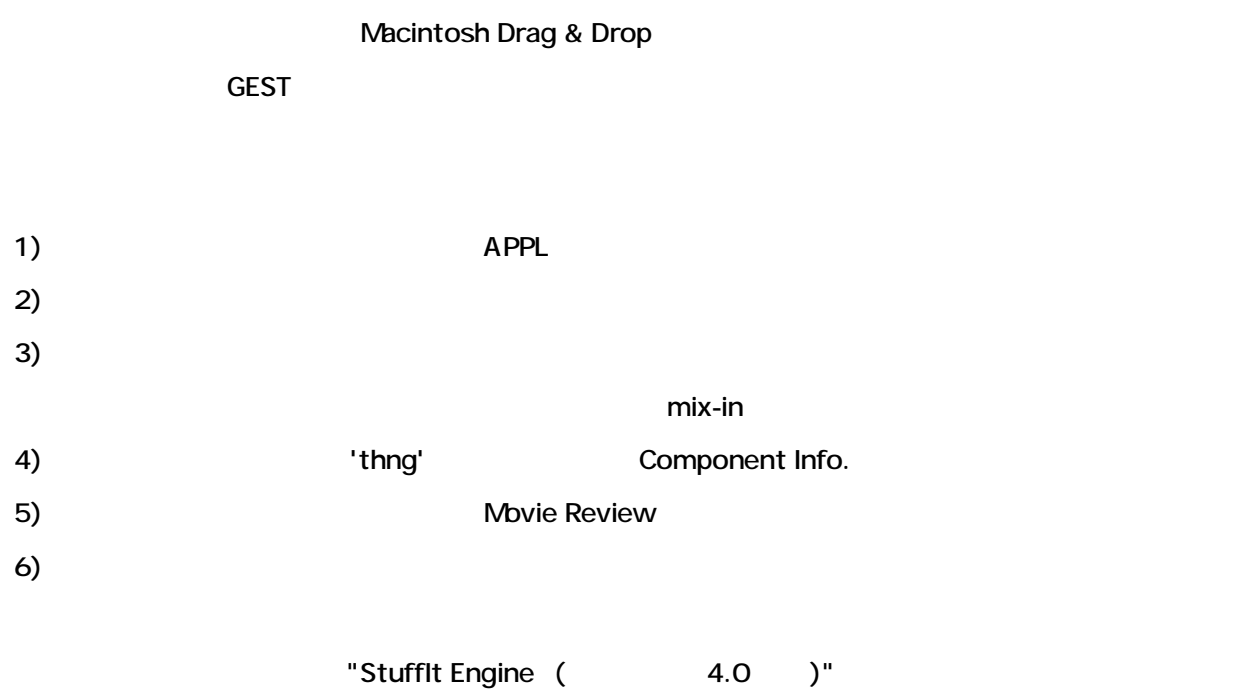

"StuffIt" "BinHex" "CompactPro" "AppleLinkPackage" "ZIP" "ARC" "UnixCompress" "UUCode" "MacBinary" "TAR" "MIVE" 11  $\blacksquare$ 

 $\mathbb{Z}^n$  is the contract of the contract of the contract of the contract of the contract of the contract of the contract of the contract of the contract of the contract of the contract of the contract of the contract of

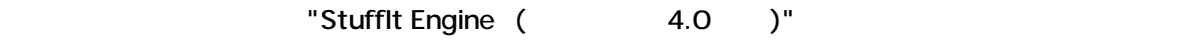

"FILE"

# FILE

--- 情報をテキストフィイルとしてレポートする方法 ---

 $1)$ 

 $MACS$ 

, PRAM , SCPT , FILE , APPL

 $2)$ 

 $\label{eq:10} \begin{array}{ll} \left\langle \begin{array}{ccc} 0 & \cdots & \cdots & \cdots \end{array} \right\rangle & 0 \\ \left\langle \begin{array}{ccc} 0 & \cdots & \cdots \end{array} \right\rangle & \cdots & 0 \\ \left\langle \begin{array}{ccc} 0 & \cdots & \cdots \end{array} \right\rangle & 0 \\ \end{array}$ 

Simple Text

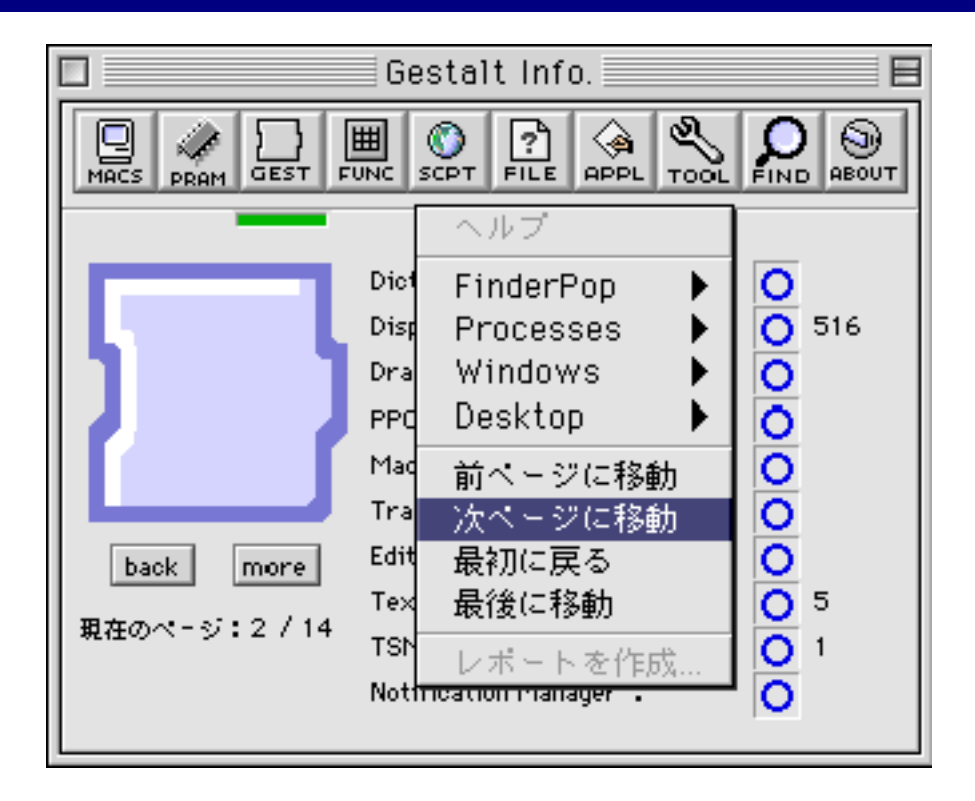

#### MacProby

 $\cdot$  "MACS",  $\cdot$  "MACS",  $\cdot$ 

"PRAM", "GEST", "SCPT", "FILE", "APPL"

**FinderPop** 

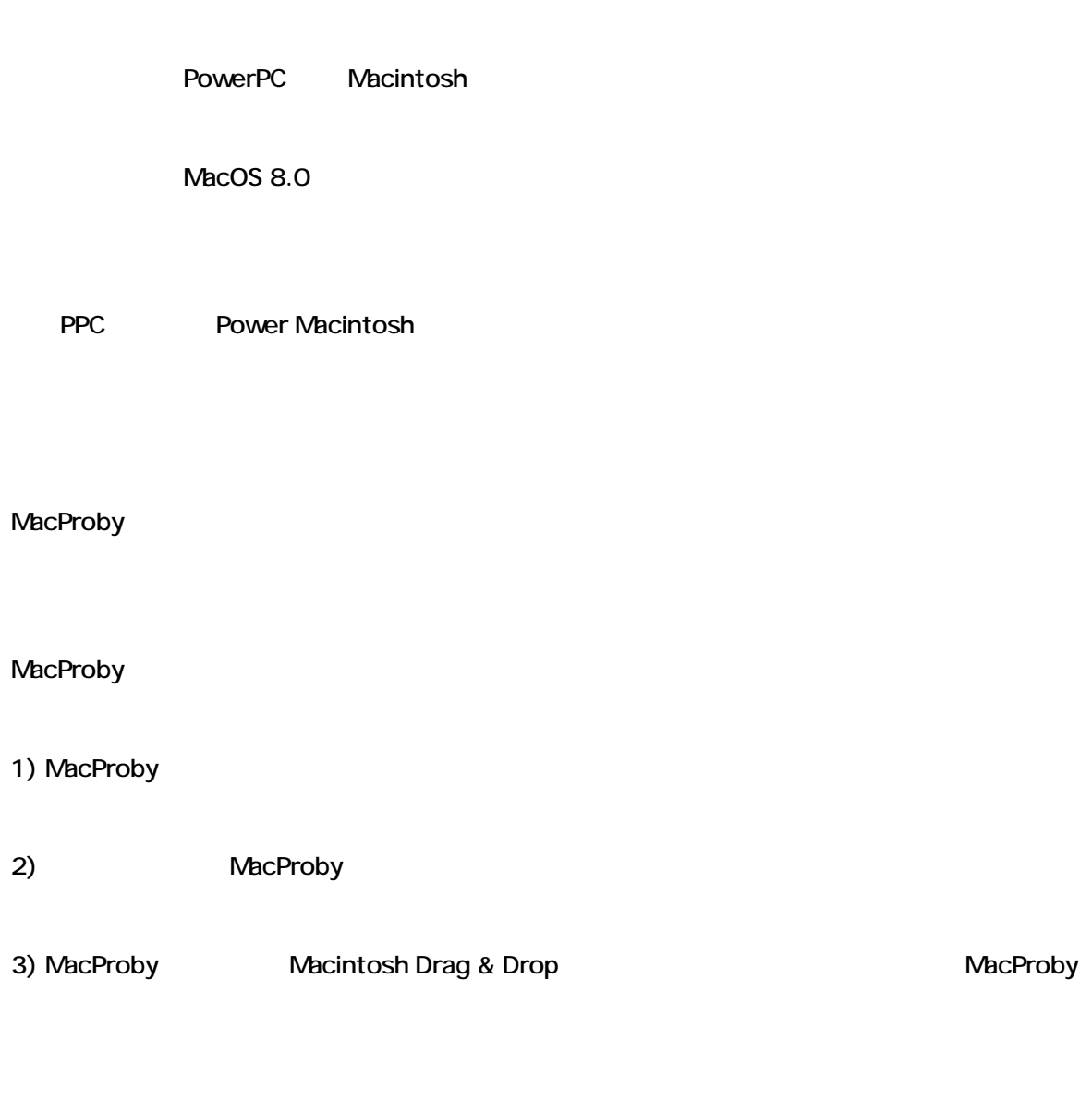

Power Macintosh G3 MT 266 (MacOS 8.5 ) CodeWarrior IDE 3.1, Resorcerer 2.2, ResEdit 2.1.3

 $- - 3.4(1998 \quad 10 \quad 26)$ 1) Navigation Service 2) TOOL "Hello ping" 3) TOOL "Diet file" 4) PowerPC 5) CodeWarrior IDE 3.1(Pro3.1) 6) Office98  $- - 3.3(1998 \quad 04 \quad 19)$ 1) TOOL TOOL TOOL THello ping" 2) TOOL TOOL TOOL TRACE RELATED STATES TO THE TRACE ROUTE 3) InternetConfig(
and  $\overline{A}$ ) API 4) ABOUT "Upgrade" --- 3.2.1 (1998 04 05 ) 1) FIND "In pict file" "In image file" 2) FIND "In image file" QuickTime 3) FIND 4) AppleGuide 5) AppleGuide 6) MacProby MacOS 8 3D 7) QuickTime 3.0  $- - 3.2(1998 \quad 03 \quad 30)$ 1) FUNC "ATA Drive" 2) FUNC "Processors"  $- - 3.1(1998 \quad 03 \quad 29)$ 1)  $\overline{a}$ 2) MACS Arthur, Mach5, 603ev CPU

3) GUET NacOS 8.1 4) FinderPop 5) THE SERVIC "FUNC", "TOOL"  $- - 3.0.1(199709916)$ 1) "OpenMacProby CMM" 2) "OpenMacProby CMM" --- 3.0 (1997 09 15 ) 1) PDF 2) "OpenMacProby CMM"  $- - 3.0b4(1997099114)$  $1)$ 2) Drag&Drop 3) Apearance Mgr  $- - 3.0b3(199709909)$ 1)  $\blacksquare$  Apearance Mgr (95%) 2) Speech Mgr  $- - 3.0b2(1997 \t08 \t11)$ 1) Apearance Mgr 2) Battery Info 
Exercise Contract Apearance Mgr  $\overline{C}$ 3) Audio tune 4) Errors  $- - 3.0b1(19970810)$ Apearance Manager (70%)  $-2.6(1997 \quad 07 \quad 22)$ 

(2) CodeWarrior Professional 1  $(3)$  MacOS 8  $(4)$ (5) MacOS 8 Apearance Managaer  $-2.5.4(1997 \quad 03 \quad 10)$  $(1)$  604e  $(2)$  GEST  $8$  $(3)$  Universal Headers 2.1.4 (4) 7600/200, CW11  $-2.5.3(1997 \quad 02 \quad 03)$  $(1)$  MACS PowerPC 604e (2) APPL, FILE  $-2.5.2(1996 \quad 11 \quad 12)$  $(1)$  MACS 100MB  $(2)$  MACS MMU  $(3)$  MACS  $-2.5.1(1996 \quad 11 \quad 10)$  $(1)$ 

 $(1)$  GEST MacOS 8  $5$ 

- (2) Capture screen
- (3) Capture screen
- $(4)$  CW10

--- 2.5 (1996 08 17 ) ---

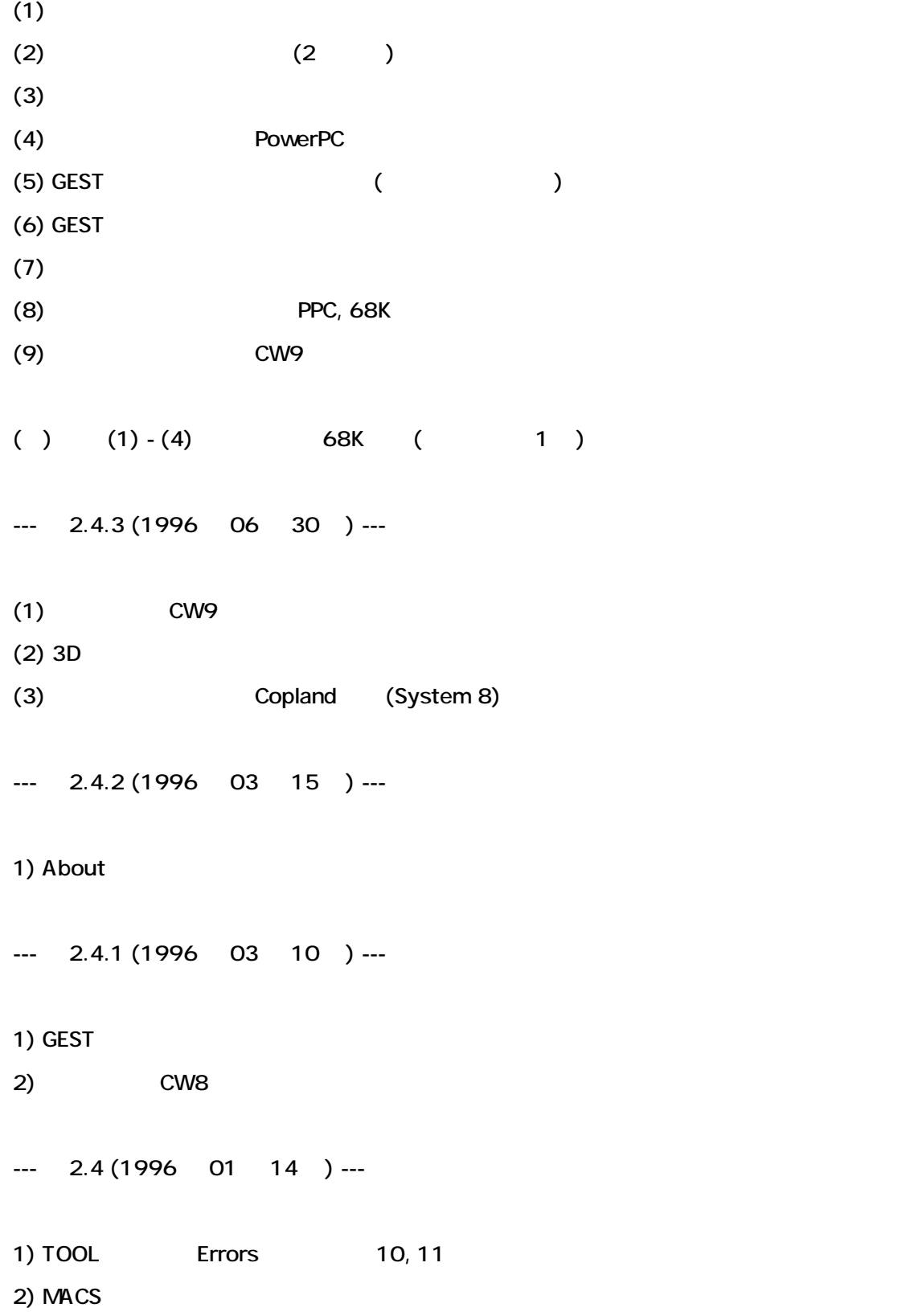

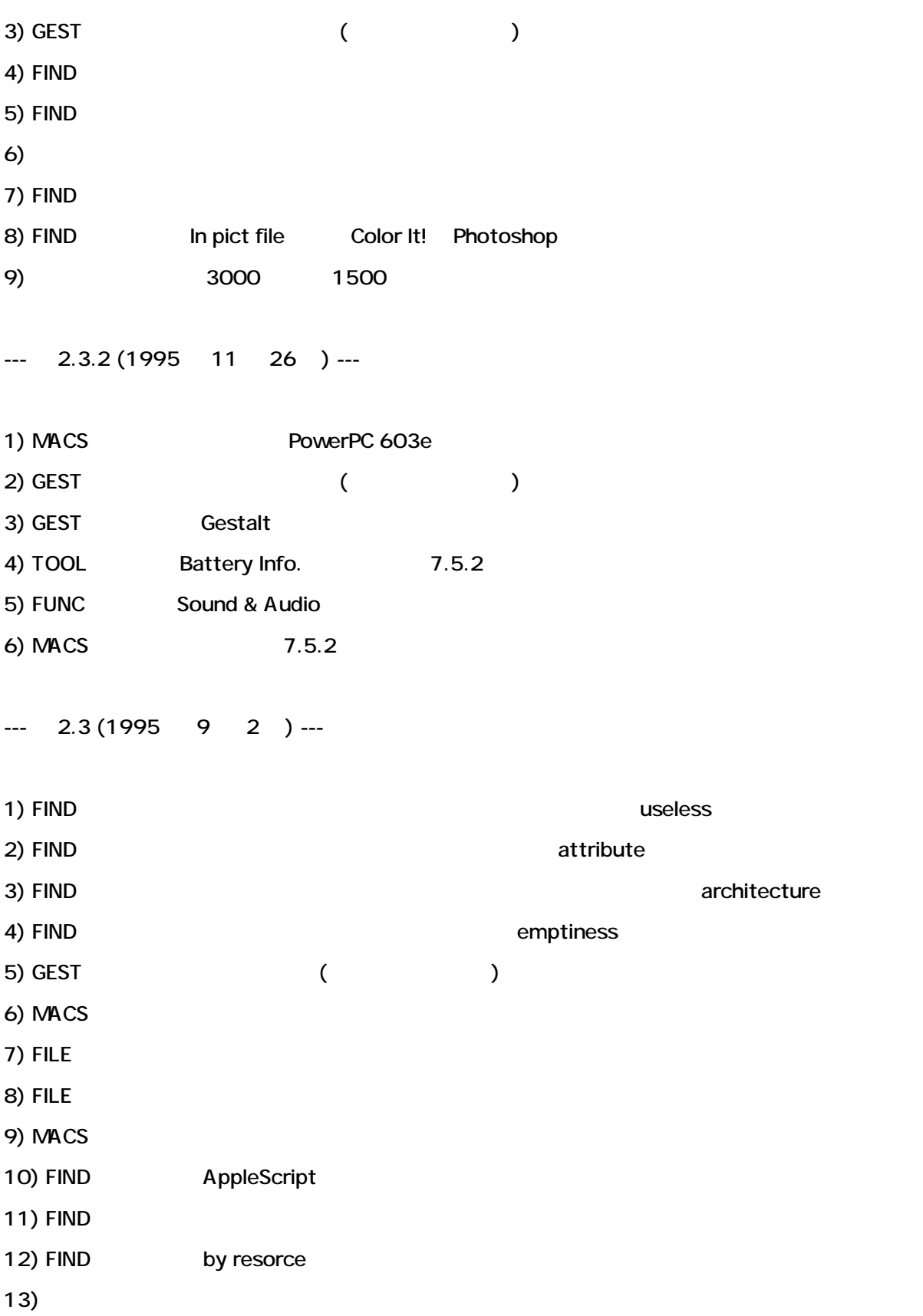

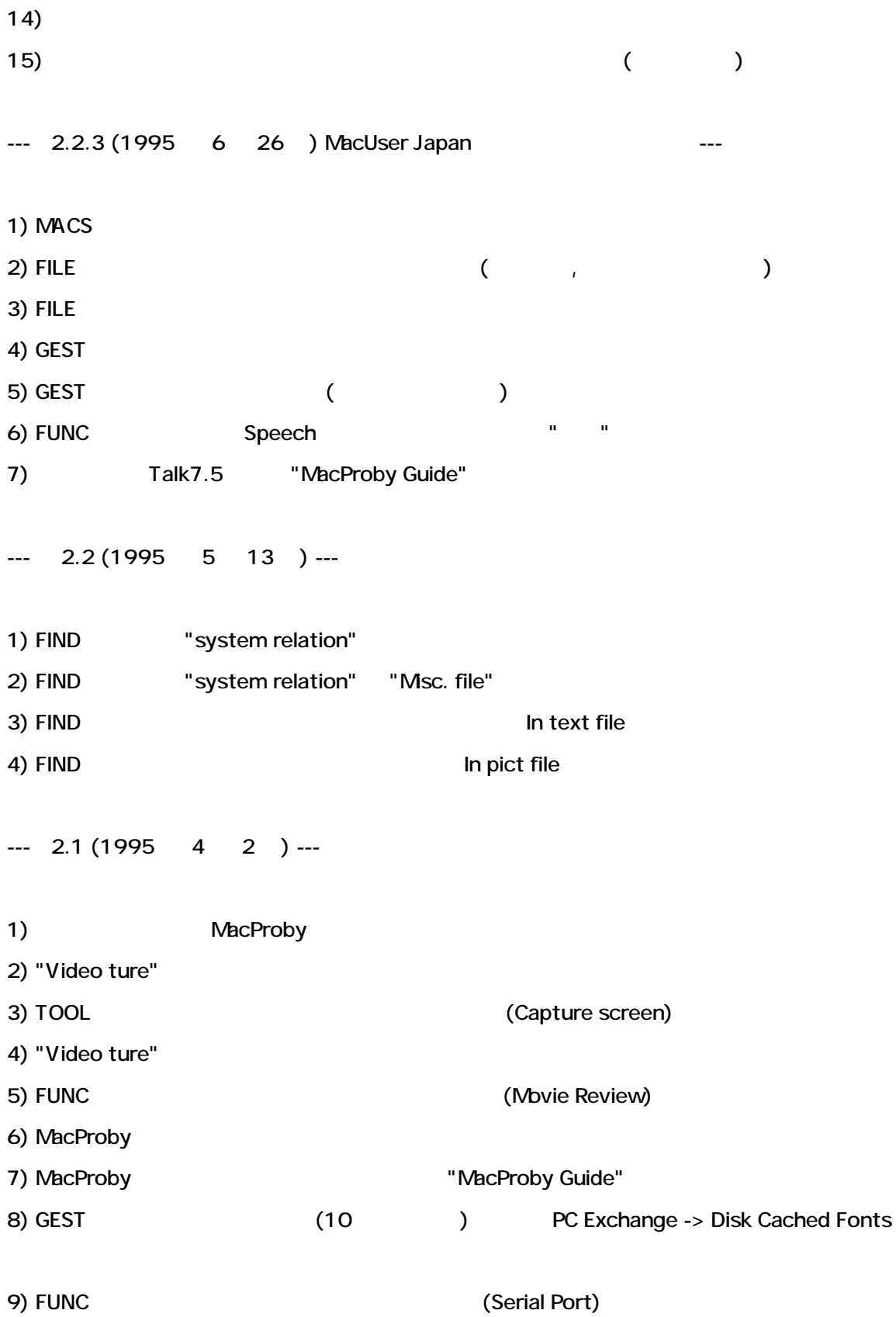

10) TOOL fat binary

11) System 7.5.1 (System 7.5 Update 1.0)

 $-2.0(1995 \quad 3 \quad 5) -$ 

MacProby 1.2.1 & PowerProby 1.0